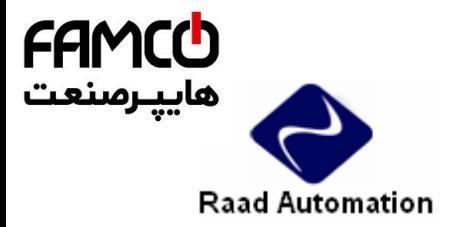

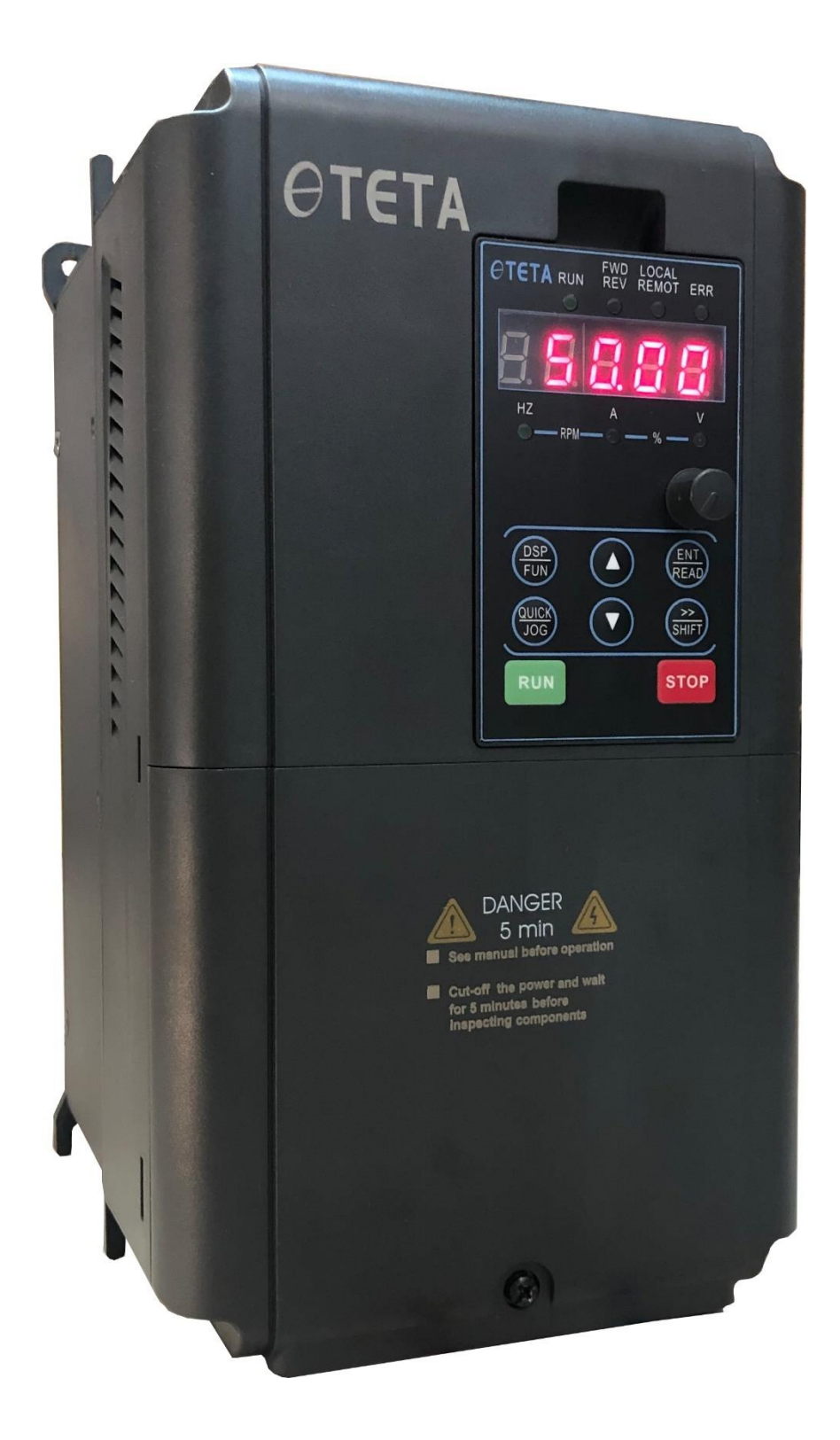

1 $\bigcap$  Tel: or I -  $F \wedge \circ \circ \circ \circ F$  9 Fax: 011 - FF99FSF1

تهران ، کیلومتر ۲۱ بزرگراه لشگری (جاده مخصوص کرج)

روبـروی پالایشگاه نفت پـارس، پلاک ۱۲

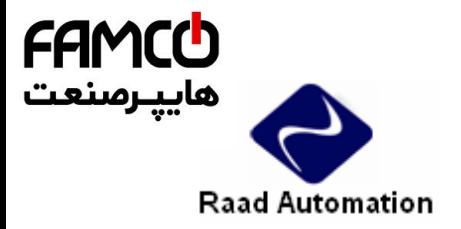

**راهنمای سریع درایو های 610MA**

# **دیاگرام اتصاالت :**

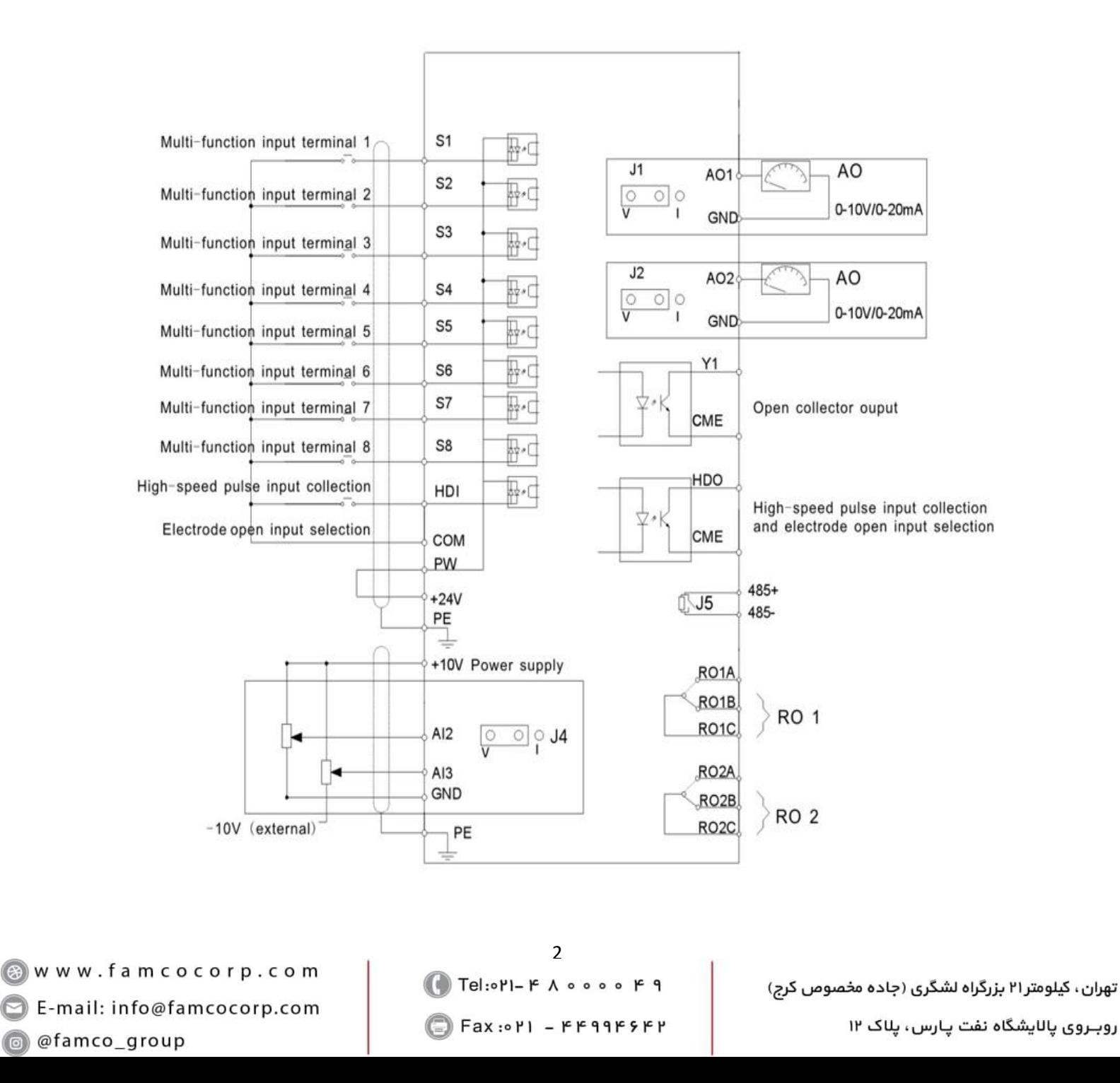

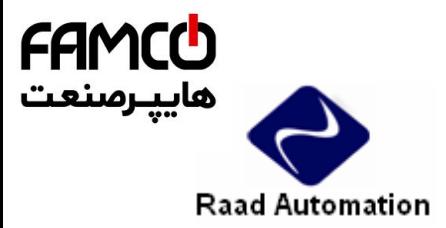

www.famcocorp.com

E-mail: info@famcocorp.com

@ @famco\_group

### **راه اندازی درایو های TETA مدل 610MA :**

از اینکه شما به خانواده ی TETA پیوسته اید بسیار خوشحالیم و به انتخاب شما تبریک می گوییم.

این جزوه طریقه ی راه اندازی ساده ی دستگاه 610MA را به شما آموزش می دهد. برای بدست آوردن اطالعات کامل تر حتما این راهنما را مطالعه فرمایید. قبل از اتصال به برق ورودی دستگاه ، از ولتاژ آن اطمینان حاصل نمایید. این دستگاه با دو ولتاژ ورودی 220 و 380 ولت عرضه می گردد ، توجه داشته باشید که دستگاهی با ورودی 220 ولت را به 380 ولت متصل نکنید و در حالت های مذکور سربندی موتور متناسب با ولتاژ خروجی باشد. (با توجه به پلاک موتور)

**نکات ایمنی :**

✓ بدنه اینورتر به ارت بسته شود. ✓ با دست خشک با کی پد دستگاه کار کنید. ✓ از نصب اینورتر در محیط های قابل اشتعال خودداری فرمایید. ✓ از نصب اینورتر با توان پایین تر از توان موتور خودداری کنید. ✓ از ورود براده های آهن ، سنگ ، چوب، گرد و غبار و اجسام دیگر به داخل اینورتر خودداری نمایید . ✓ در صورت مشاهده هرگونه خطا اینورتر را خاموش نموده و با شرکت تماس حاصل نمایید. ✓ سییییم بندی م دد و ان ام هرگونه عمتیات سیییخت افزاری جدید باید حداقل 5 دقیقه بعد از قطع برق ورودی و در زمان خاموش بودن چراغ شارژ ان ام گیرد.

✓ از اتصال سیم نول به ارت دستگاه خودداری فرمایید .

### **نکاتی در رابطه با نصب اینورتر :**

✓ توجه داشته باشید که هنگام استفاده از اینورتر با ورودی VAC220 ، سربندی موتور مثتث و برای اینورتر با ورودی VAC380 ، سربندی موتور ستاره باشد .

3

Tel: 011-F A 0000 F 9

Fax: 0P1 - FF99FSFP

تهران، کیلومتر ۲۱ بزرگراه لشگری (جاده مخصوص کرج) روبـروی پالایشگاه نفت پـارس، پلاک ۱۲

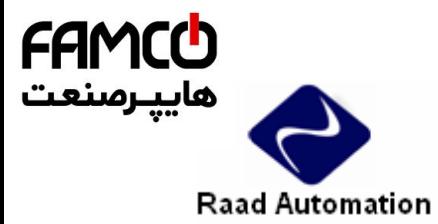

- ✓ اینورتر را داخل تابتو برق در جایی نصب نمایید که ذرات گرد و غبار هادی و مواد شیمیایی و رطوبت به داخل آن نفوذ نکند. ✓ دستگاه را بصورت عمودی و در محل ثابت و بدون لرزش نصب نمایید. ✓ در چهار طرف دستگاه فضای مناسبی را جهت عبور جریان هوا در نظر بگیرید. ✓ دمای محیط کاری اینورتر C50°~-10 و میزان رطوبت کمتر از 95% می باشد. ✓ جهت رعایت اصول ایمنی از فیوز و کنتاکتور بین برق اصتی و ورودی اینورتر استفاده نمایید. ✓ از قرار دادن هرگونه کتید،کنتاکتور، بانک خازنی، محافظ نوسانات و ... بین موتور و ترمینال های خروجی اینورتر جدا خودداری کنید . (اینورتر بدون واسطه و بصورت مستقیم به موتور متصل گردد) ✓ خروجی اینورتر به هیچ عنوان اتصال کوتاه نشود. ✓ درمدل سه فاز ولتاژ ورودی به ترمینالهای T,S,R و در مدل تکفاز به وصل می شود و کابل موتور بصورت مستقیم به  $\rm U, V, W$  وصل  $\rm R, T$ می شود. ✓ کابل ورودی متناسب با جریان موتور و اینورتر باشد، حتماً در مسیر برق ورودی فیوز مناسب قرار دهید. )نصب چوک ورودی توصیه می گردد( ✓ استفاده از کابل شیتد دار در مسیرهای بیشتر از 5 متر الزامیست.
- ✓ کابل فرمان در مسیرهای طوالنی تر از 5 متر و در مواردی که محل عبور کابل فرمان و قدرت از یک کانال باشد ، حتماً باید شیتددار باشد.
	- **توجه : کابل های ورودی ، خروجی و فرمان دستگاه کامالً باید مستقل و جدا از هم باشند.**
- $\checkmark$  فاصله مجاز بین موتور و اینورتر 50 متر می باشد . برای فواصل طولانی تر می باید چوک خروجی مخصوص نیز در خروجی اینورتر نصب گردد. ما بقی ترمینالها ، ترمینالهای فرمان می باشند که هیچگونه ولتاژی به آن متصل نمی شود.
- ✓ در موارد خاص و بسته به نیاز ، راکتور AC و نویز فیتتر ورودی در مدار قرار می گیرند. (برای کسب اطلاعات بیشتر با شرکت تماس حاصل فرمایید)

 $\overline{A}$ Tel: 011-F A 0000 F 9 Fax: 011 - FF99FSFP

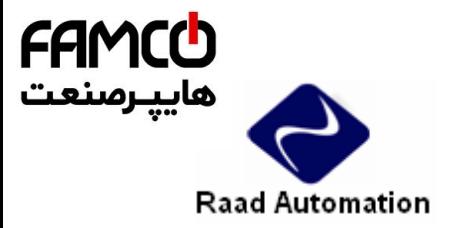

**توجه :**

**مصرف کننده ی گرامی ، استفاده نکردن از قطعات حفاظتی کلید اتوماتیک و کنتاکتور و همچنین عدم رعایت نکات ایمنی ذکر شده ، سبب لغو گارانتی دستگاه ، در صورت بروز آسیب به درایو می شود.**

## **Specifications**

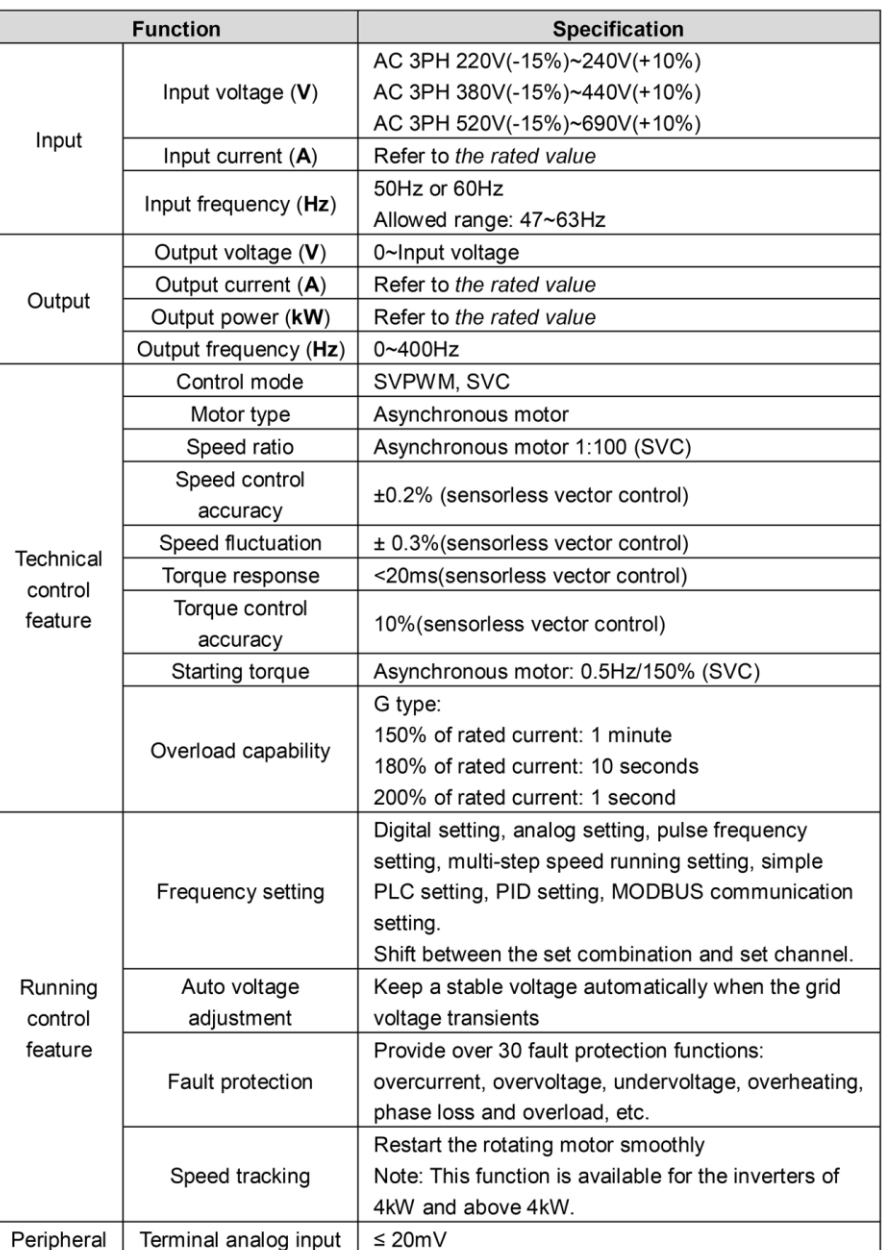

www.famcocorp.com E-mail: info@famcocorp.com @ @famco\_group

5 Tel: 011-FA0000F9

Fax: 011 - FF99FSFP

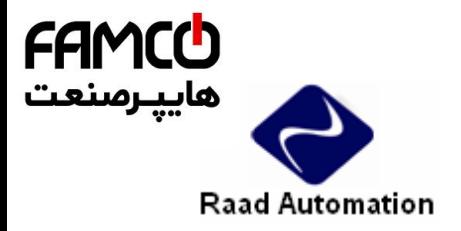

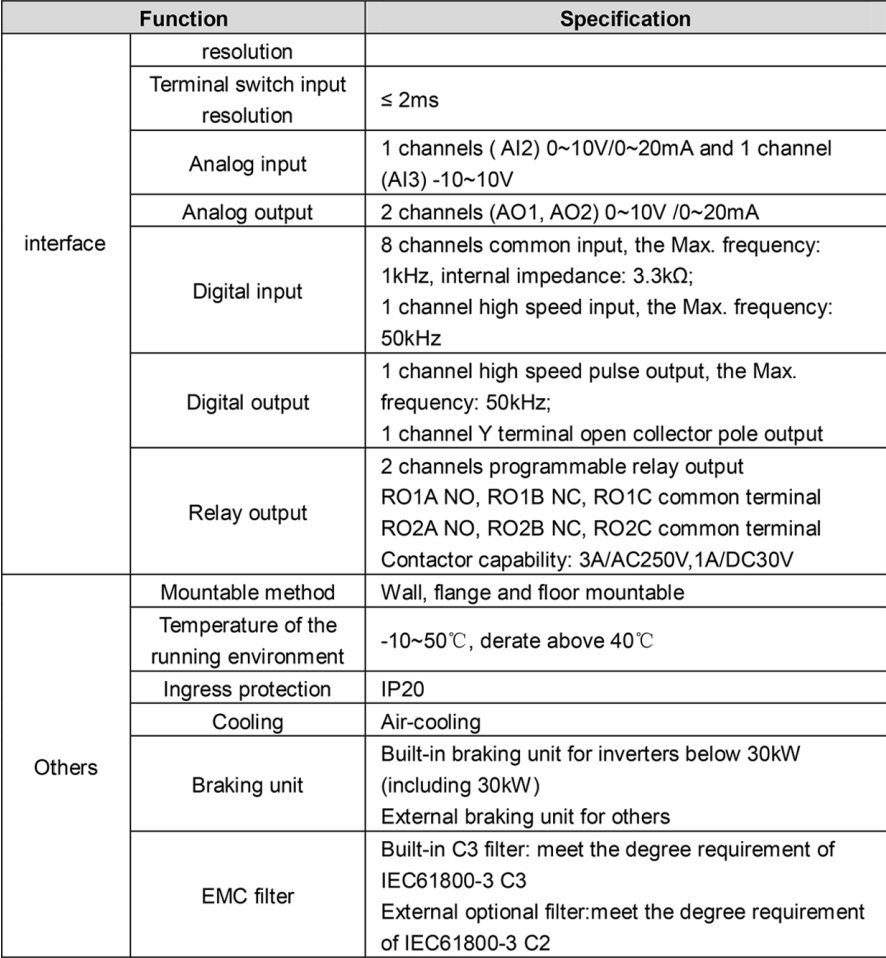

6 Tel: 011-FAOOOOF9

Fax: 011 - FF99FSFY

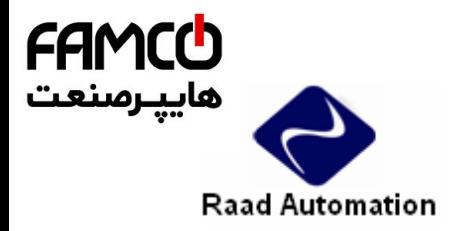

#### **راهنمای صفحه کلید :**

در زیر نحوه ی کار با صفحه کتید درایو 610MA شرح داده شده است :

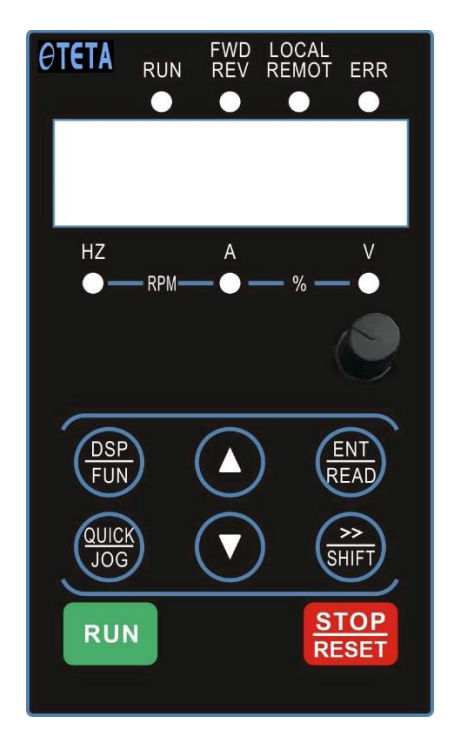

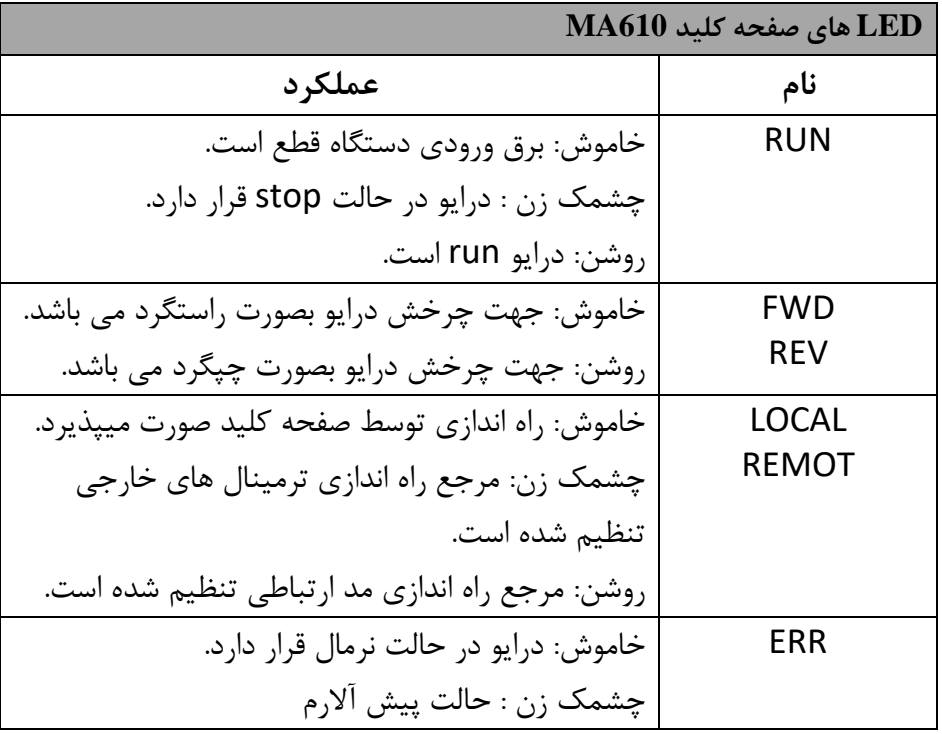

www.famcocorp.com E-mail: info@famcocorp.com @ @famco\_group

7 Tel: 011-F A 0000 F9 Fax: 011 - FF99FSF1

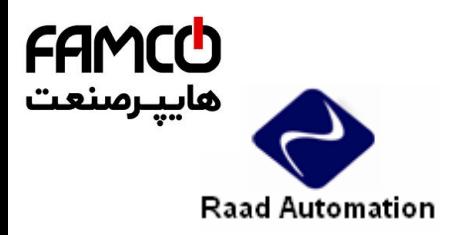

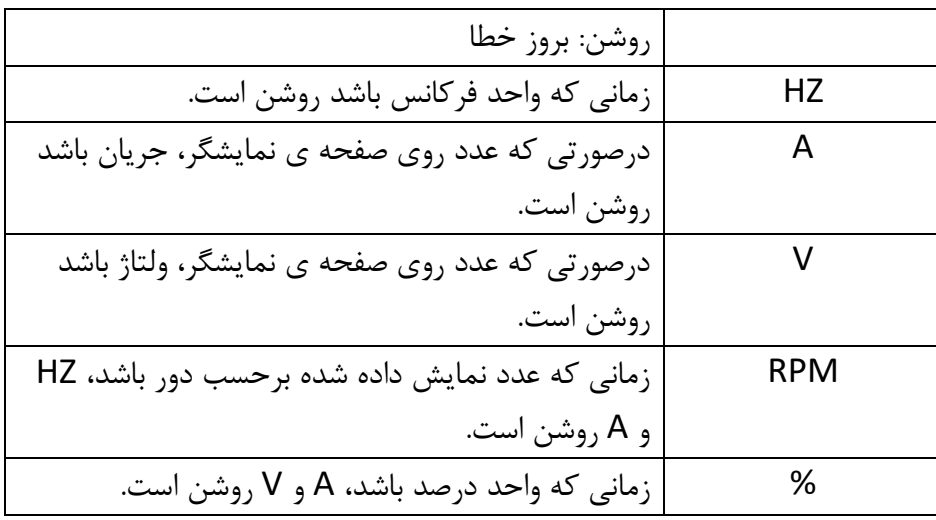

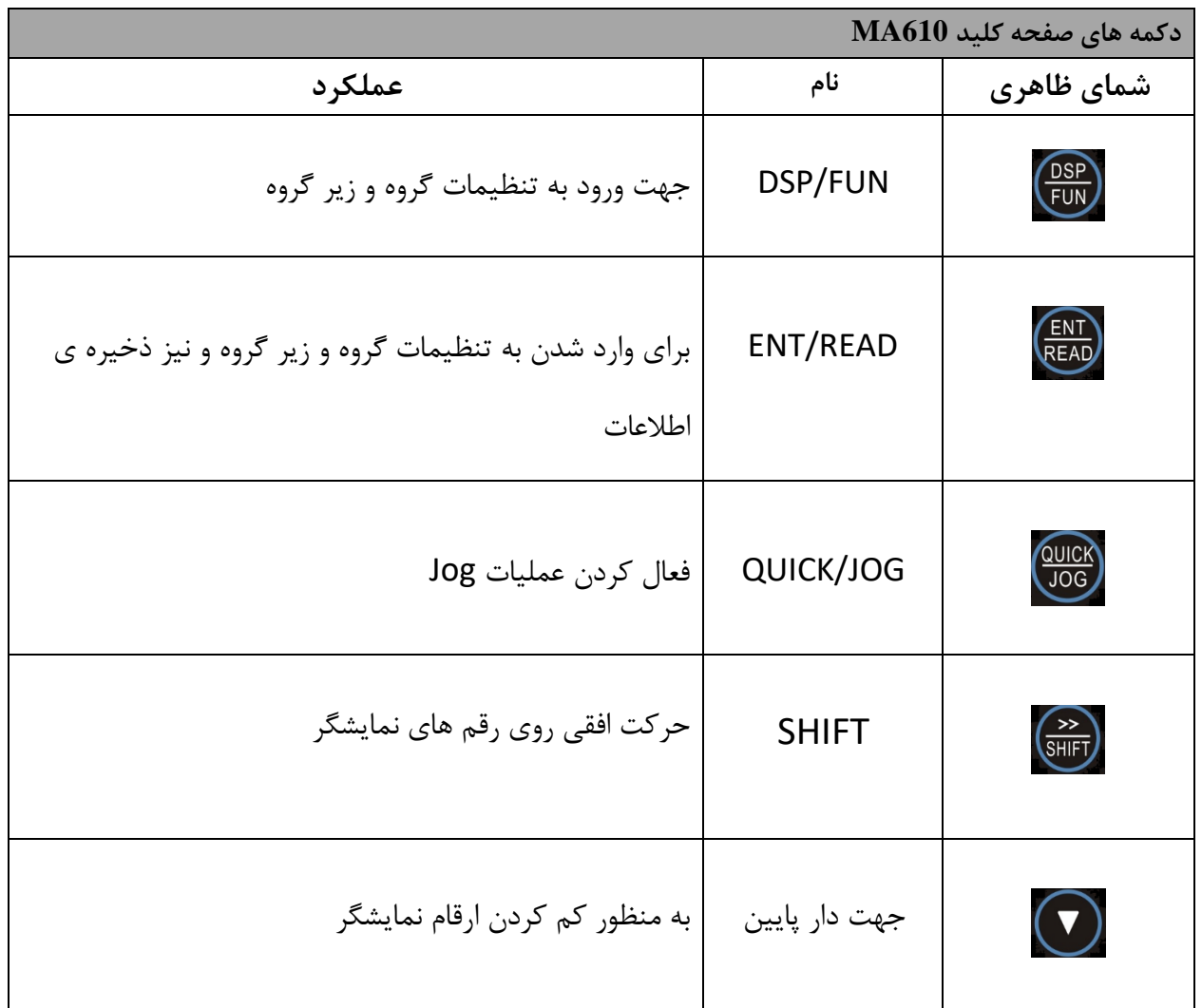

روبـروی پالایشگاه نفت پـارس، پلاک ۱۲

Tel: orl - F A . . . . F 9 Fax: 0PI - FF99FSFP

8

Www.famcocorp.com E-mail: info@famcocorp.com @ @famco\_group

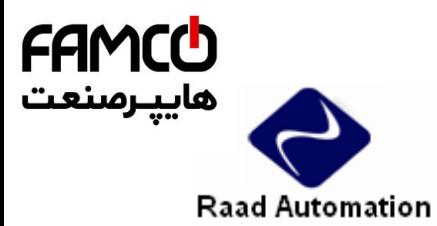

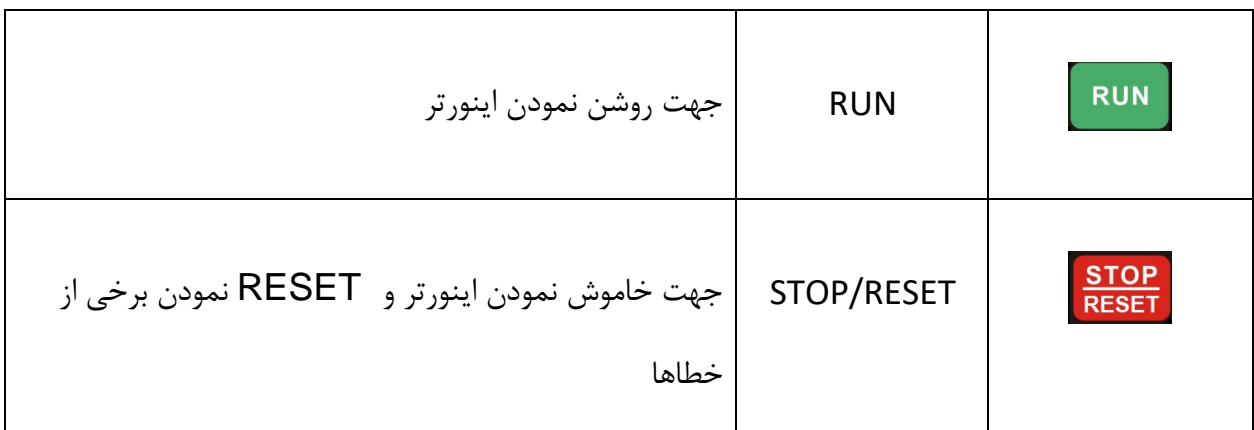

همچنین این دستگاه مجهز به ولوم روی صفحه کلید به منظور تغییر فرکانس (دور موتور) می باشد.

**الزم به ذکر است این دستگاه دارای تنظیمات اولیه و پیش فرض بوده و فقط در موارد الزم و ضروری جهت کاربری های ویژه اقدام به تغییر پارامترهای زیر نمایید.**

**نحوه ی راه اندازی و تنظیم پارامتر های درایو 610MA TETA :**

**تذکر :** تغییر در پارامتر گروه و زیر گروه درایو تنها در صورتی امکان پذیر است که درایو در حالت STOP قرار داشته باشد .

بعد از وصل برق دستگاه یکبار کتید FUN/DSP را فشار دهید تا وارد گروه پارامترها شوید، در این هنگام 00P را روی صفحه نمایشگر مشاهده می نمایید .حال با زدن فتش های باال و پایین میتوانید در گروه پارامترها حرکت نمایید و برای ورود به پارامتر های زیرگروه کتید READ/ENT را فشار دهید. با کتید های باال و پایین می توانید بین پارامترهای زیر گروه حرکت نمایید. برای تنظیم و یا تغییر پارامترمجددا کلید READ / ENT/READ را فشار دهید، در این حالت پارامتر بعدی نمایش داده می شود.

www.famcocorp.com E-mail: info@famcocorp.com @ @famco\_group

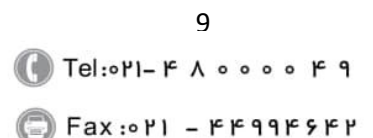

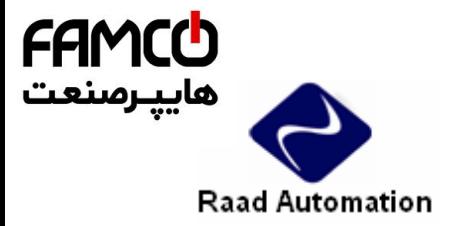

**در ادامه تنظیم پارامترهای مهم و کاربردی توضیح داده شده است :**

**-1 تنظیم مد کنترلی اینورتر :** پارامتر 00.00P نحوه کنترل : با تغییر این پارامتر مد کنترلی اینورتر تغییر خواهد کرد . مقدار پارامتر : 1 : درایو بصورت vector یا برداری کار خواهد کرد ، برای سرعت باال وگشتاورهای باال از این مد استفاده میشود. 2 : درایو بصورت ولت بر هرتز یا F/V کار خواهد کرد . در این مد می توان بر اساس موارد خاص، منحنی F/V را تنظیم کرد، این عمتکرد برای مصارف معمولی مناسب است.

> **2– انتخاب مرجع دستور حرکت اصلی :** پارامتر 00.01P مرجع RUN : مقدار پارامتر : ور مان حرکت و توقف توسط صفحه کلید انجام می شود  $0$ 1 : فرمان حرکت و توقف توسط ترمینالهای فرمان اینورتر صادر می شود. )\*( 2 : بوسیله پورت ارتباطی RS-485 می توان فرمان حرکت یا توقف به درایو داد.

)\*( اگر PW بهV+24 متصل شود، ترمینال های فرمان با COM تحریک می شوند و اگرPW به COM متصل شود ، ترمینال های فرمان با V+24 تحریک می شوند. **-3 انتخاب مرجع برای تغییر فرکانس و استفاده از ولوم بیرونی جهت تنظیم فرکانس A :**  $\cdot$  A مرجع فرکانس اصلی A  $\cdot$ مقدار پارامتر :  $0$  : فرکانس توسط کلید های  $\bigodot$ و  $\bigodot$  تغییر می کند. 1 : فرکانس توسط ولوم روی صفحه کتید تنظیم می شود. 2 : فرکانس توسط یک ورودی آنالوگ یا ولوم بیرونی2Al تغییر می کند.(\*1) 3 : فرکانس توسط یک ورودی آنالوگ یا ولوم بیرونی3Al تغییر می کند. 4 : فرکانس توسط ورودی پالسی HDI تغییر می کند.

www.famcocorp.com E-mail: info@famcocorp.com @ @famco\_group

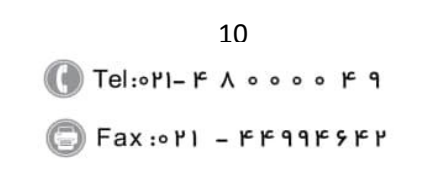

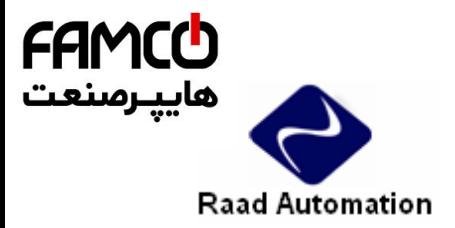

Auto Run : 5 6 : سرعت های حافظه ای 7 : ورودی PID 8 : بوسیله پورت ارتباطی RS-485 می توان فرکانس را تغییر داد.

\*ورودی آنالوگ 2Al دارای دو رنج V10~0 و mA 20~0 اما ورودی آنالوگ 3AI دارای رنج V-10 تا ست.  $+10$  V \*\*ترمینال های مورد استفاده V+10 و 2AI یا 3AI و GND می باشند، در ضمن سر وسط ولوم به ترمینال 2AI یا 3AI وصل شود. **(\*1)** اگر خواستیم ورودی آنالوگ 2AI ، 0 تا 10 ولت باشد، جامپر 4J باید روی V باشد اما اگر خواستیم به صورت جریانی باشد 4J باید روی I باشد.

**-4 مرجع فرکانس اصلی B :** پارامتر 00.07P مرجع فرکانس اصتی B : کتیه ی حالت های فوق را میتوان برای آن در نظر گرفت. **-5 انتخاب مرجع اصلی فرکانس:**  $P00.09$  . مقدار پارامتر ورکانس  ${\rm A}$  به عنوان مرجع فرکانس انتخاب گردد.  $0$ 1 : فرکانس B به عنوان مرجع فرکانس انتخاب گردد.  $(A+B)$  : مجموع فرکانس  $A$  و $B$  به عنوان مرجع فرکانس انتخاب گردد.  $2$ 3 : تفاضل فرکانس  $\rm A$  از  $\rm B$  به عنوان مرجع فرکانس انتخاب می گردد. (A-B) :4 از بین فرکانس A وB ماکزیمم این دو انتخاب می گردد. 5: از بین فرکانس  $\rm{A}$  و $\rm{B}$  مینیموم این دو انتخاب می گردد. **-6 تنظیم فرکانس ماکزیمم و می نیمم :**  پارامتر 00.03P ماکزیمم فرکانس : محدوده انتخاب ما در این پارامتر بین 600.00 ~ 00.04P می باشد که تنظیمات کارخانه مقدار 50Hz می باشد. پس از تنظیم مقدار مورد نظر، این مقدار را نیز در پارامتر  $P00.04$  وارد نمایید. پارامتر 00.05P مینیمم فرکانس : محدوده انتخاب ما در این پارامتر بین 00.04P ~ Hz0.00 می باشد که تنظیمات کارخانه مقدار 0.00Hz می باشد.

www.famcocorp.com E-mail: info@famcocorp.com @ @famco\_group

11 Tel: 011-F A 0000 F 9 Fax: 0PI - FF99FSFP

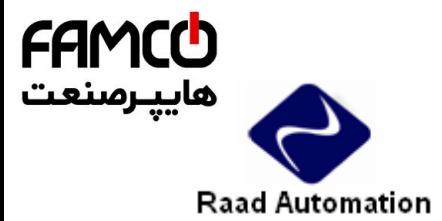

# **-7 تنظیم شیب سرعت در هنگام حرکت )1Acc )و شیب سرعت در هنگام توقف : )Dec1(**

الف) پارامتر Acceleration Time) P00.11) : مدت زمانیکه از لحظه استارت کردن موتور ، طول می کشد تا دور موتور به فرکانسی که توسط پارامتر P00.03 برای آن مشخص شده، برسد را Acc Time می گویند. مقدار این پارامتر از 3600.0 ~ 0.0 ثانیه قابل تنظیم است و برای راه اندازی نرم موتور از این پارامتر استفاده می شود. ب) پارامتر Deceleration Time) P00.12) : مدت زمانیکه از لحظه دادن فرمان توقف به موتور ، طول می کشد تا دور موتور از فرکانس اصتی به صفر برسد را Time Dec می گویند. مقدار این پارامتر نیز از 3600.0 ثانیه و برای ایست نرم یا ایست سریع موتور قابل تنظیم است.  $0.0\sim$ 3600.0 **-8 فرکانس Jog :**

برای این منظور کافیست یکی از ترمینالهای 1S تا 8S را روی عدد 4 (Forward Jog (یا عدد 5

ار بارامترهای Dog Reverse) تنظیم نمایید یعنی عدد 4 یا 5 را در یکی از پارامترهای P05.01 تا 05.08P قرار می دهیم و فرکانس مورد نظر را در 08.06P وارد می کنیم. )این فرکانس باید در بازه ی

$$
\rm (\text{sin }\,0.00\sim p00.03
$$

در این حالت با فعال شدن ترمینال مربوطه فرکانس Jog فعال شده و همزمان اینورتر شروع به حرکت می کند.

قابتیت ACEL و DECL م زا برای jog در درایو 610MA وجود دارد که به ترتیب توسط پارامترهای 08.07P و 08.08P تعیین می شود.

**-9 شروع به حرکت اینورتر پس از وصل برق :**

برای این منظورکافیست پارامتر 01.18P را روی عدد 1 تنظیم نمایید. سپس مرجع RUN را روی ترمینال ها قرار می دهیم یعنی پارامتر 00.01P را 1 می کنیم وچون ترمینال1S به صورت پیش فرض روی FWD )راستگرد( تعریف شده است با یک تکه سیم 1S را به COM متصل می کنیم، در این صورت با وصل برق دستگاه درایو درجهت راستگرد شروع به حرکت می کند.

**-10 بازگشت به تنظیمات اولیه ی کارخانه :**

برای این منظورکافیست پارامتر 00.18P را روی عدد یک تنظیم نمایید.

www.famcocorp.com E-mail: info@famcocorp.com @ @famco\_group

12 Tel: 011-F A 0000 F 9  $\Box$  Fax:  $\circ$ PI - FF99FSFP

تهران ، کیلومتر ۲۱ بزرگراه لشگری (جاده مخصوص کرج) روبـروی پالایشگاه نفت پـارس، پلاک ۱۲

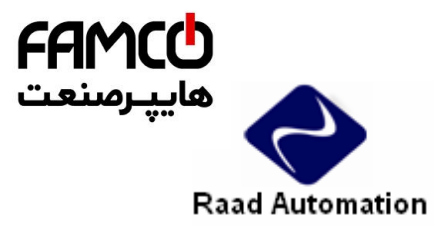

-**11 تنظیم حالت دوسیمه و سه سیمه:** 

**الف: حالت دو سیمه مد 1 :**

برای حالت دو سیمه با توجه به شکل های زیر، یکی از ترمینال ها را به عنوان FWD( راستگرد( و دیگری را به 900.01 (چپگرد) انتخاب می نماییم و مرجع RUN را روی ترمینال قرار می دهیم یعنی پارا متر P00.01 را 1 می کنیم. لازم به ذکر است که ترمینال S1 به صورت پیش فرض رویFWD( راستگرد) می باشد پس تنها  $\,$ کافیست یکی از ترمینال های 2S تا 8S را روی حالت REV( چپگرد( تنظیم نماییم.

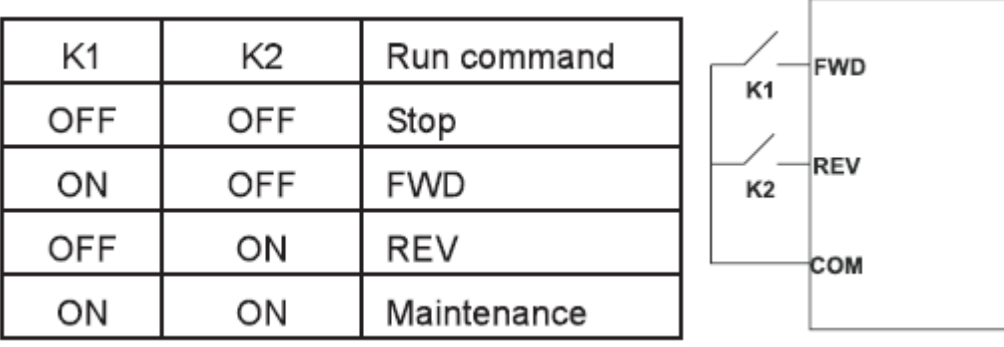

#### **ب: حالت دو سیمه مد 2 :**

برای این منظور پارامتر05.13P را روی 1 تنظیم می نماییم.

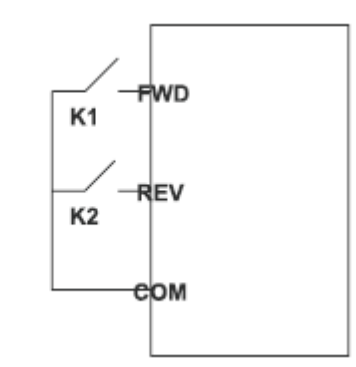

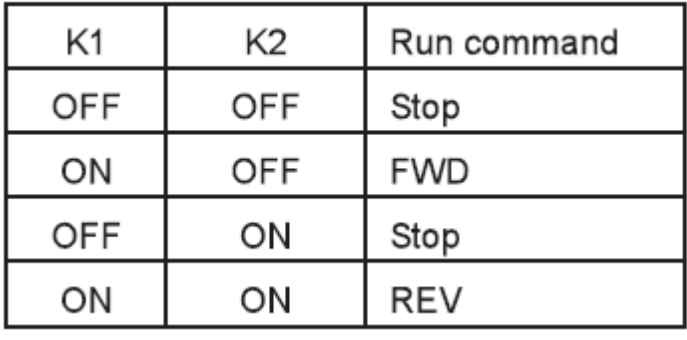

برای حالت سه سیمه علاوه بر تنظیم دو ترمینال FWD (راستگرد) و REV( چپگرد) باید یک ترمینال دیگر را روی عدد 3 که حالت سه سیمه است تنظیم نماییم که در شکل های زیر با Sin مشخص شده است. **الف:حالت سه سیمه مد :1**

13

Tel: 011-FA0000F9

Fax: 0P1 - FF99FSFP

تهران، کیلومتر۲۱ بزرگراه لشگری (جاده مخصوص کرج) روبـروی پالایشگاه نفت پـارس، پلاک ۱۲

www.famcocorp.com E-mail: info@famcocorp.com @ @famco\_group

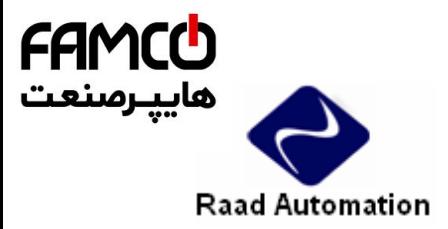

برای این منظور پارامتر05.13P را روی عدد 2 تنظیم می نماییم. **1SB** :کتید RUN **2SB** :کتید STOP **K** : کتید تغییر جهت.

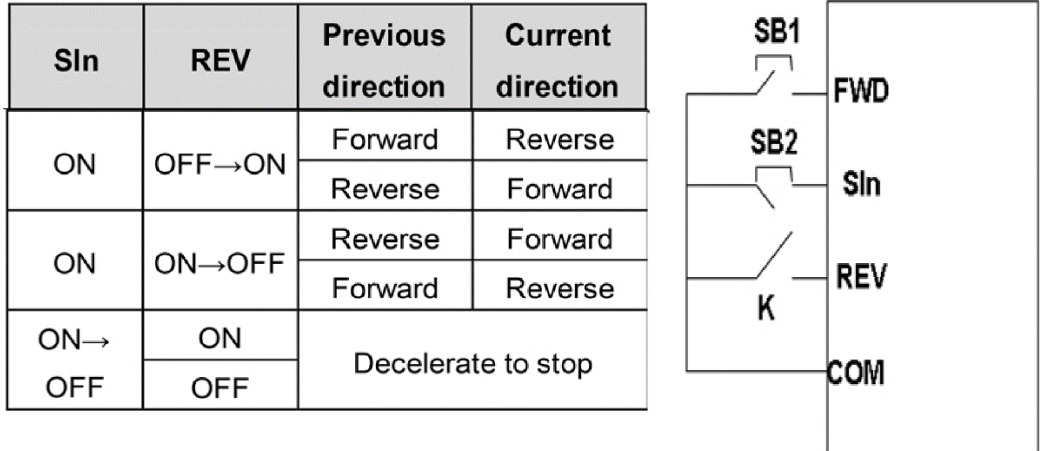

**ب:حالت سه سیمه مد 2 :** برای این منظور پارامتر05.13P را روی عدد 3 تنظیم می نماییم.  $SB1$ استگرد: SB $1$ , استگرد: SB $1$ **FWD** STOP کتید :SB2 3SB: کتید RUN چپگرد SIn کتید  $\text{SB2}$ ، به صورت نرمال بسته می باشد. $^\text{\tiny{4}}$ **REV** ,<br>SB3

**-12 استفاده از ترمز DC جهت توقف سریع :**

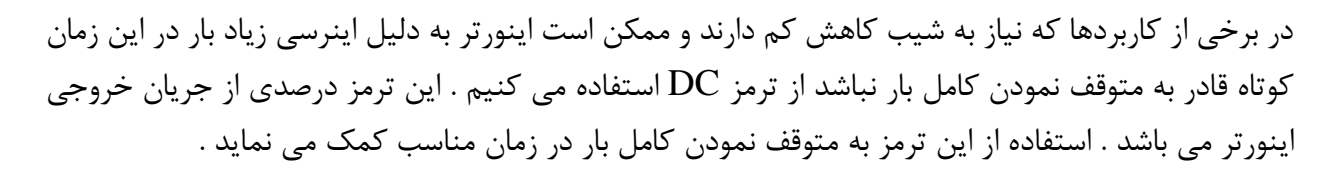

بوسیته پارامتر 01.09P می توان فرکانس شروع تزریق ترمز DC را تنظیم نمود. این فرکانس بین 0.00~ $0.00$  هرتز می باشد . پارامتر  $P01.11$  مربوط به تنظیم درصد میزان انرژی ترمز مغناطیسی ( شدت ) هر

www.famcocorp.com E-mail: info@famcocorp.com @ @famco\_group

COM

14 Tel: 011-F A 0000 F9 Fax: 0P1 - FF99FSFP

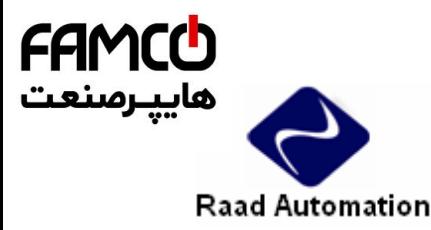

تزریق ترمز) می باشد . بسته به میزان سختی بار روی موتور ، میزان انرژی تزریق شده به موتور قابل تنظیم می باشد . این پارامتر از 100%~0 قابل تغییر است. توصیه می شود مقدار این پارامتر را تا جایی بالا ببرید که لازم است ، چون با افزایش این انرژی، ولتاژ $\bf{DC}$  بیشتری به سیم پیچهای موتور اعمال شده وباعث داغ شدن یا حتی صدمه به موتور می شود. پارامتر 01-12P مربوط به تعیین مدت زمان ترمز مغناطیسی می باشد . این زمان مدتی است که در صورت انتخاب ترمز مغناطیسی شفت موتور قفل باقی می ماند و این مدت زمان از 50.0 ~ 0.0 ثانیه قابل تنظیم است. در تنظیم این زمان نیز دقت کنید ، زیرا در صورت تنظیم غتط موتور آسیب دیده یا داغ می کند. **-13 فرکانس حامل:** جهت کاهش نویز کافیست مقدار فرکانس حامل را افزایش دهید این نویز معموال در غالب صدای سوت از سمت

موتور حس می شود ، اما دقت داشته باشید که با افزایش فرکانس حامل جریان نشتی نیز افزایش می یابد، همچنین زمانی که موتور گرم میشود در صورتی که جریان نشتی کم باشد کاهش مقدار فرکانس حامل به کاهش دمای موتور کمک می کند پارامتر 00.14P مربوط به مقدار فرکانس حامل بوده و بازه تغییرات آن از KHz 15.0 ~1.0 می باشد .

**-14 انتخاب حالت توقف :**

پارامتر 01.08 به منظور انتخاب مد برای توقف تعبیه شده است که عملکردی مشابه زیر دارد: مقدار پارامتر:

زمانی که فرمان توقف صادر می شود پس از سپری شدن شیب کاهش(Decl) دور درایو به صفر میرسد، در  $0$ حالت پیش فرض این حالت تنظیم است. 1 : با صدور فرمان توقف شفت موتور آزاد شده و توسط خاصیت اینرسی موتور انقدر میچرخد تا باالخره در نقطه

ای شفت موتور از توقف باز می ایستد، عموما برای کاربرد هایی مانند فن استفاده می شود.

www.famcocorp.com E-mail: info@famcocorp.com @ @famco\_group

15 Tel: 011-F A 0000 F 9  $\textcircled{Fax:}$   $\circ$  P1 - FF99F5FP

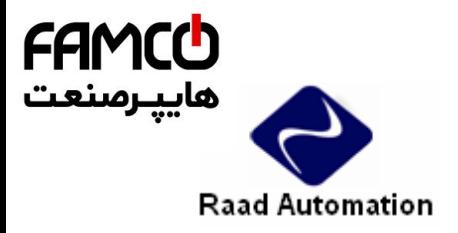

**لیست گروه پارامترها :** 

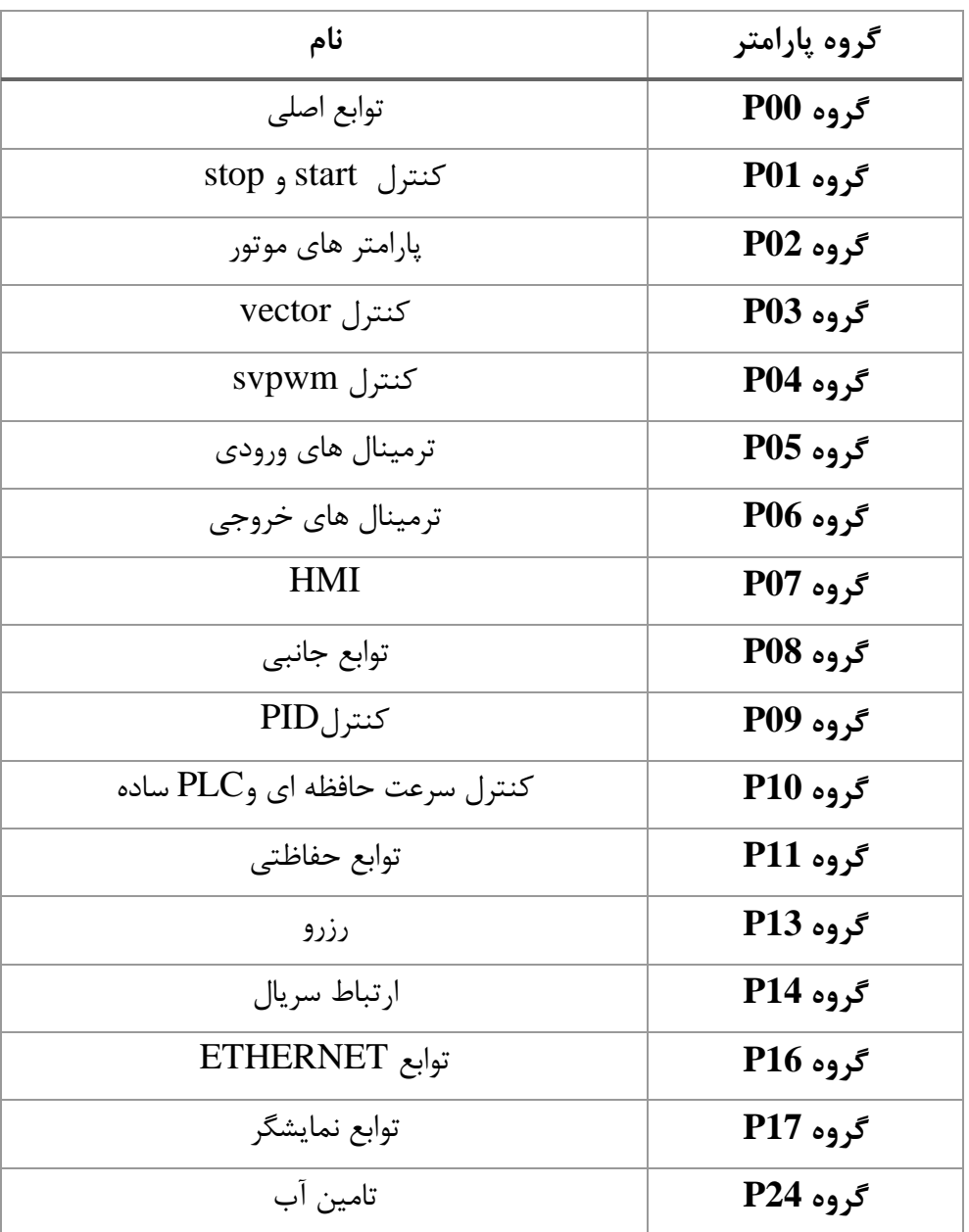

www.famcocorp.com E-mail: info@famcocorp.com @ @famco\_group

16  $\Box$  Tel: or I - F  $\Lambda$  o o o o F 9 Fax: 011 - FF99FSFP

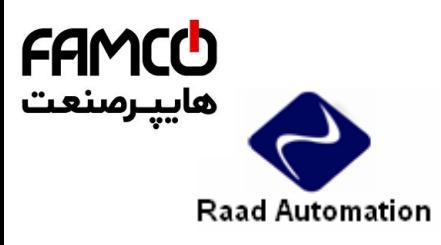

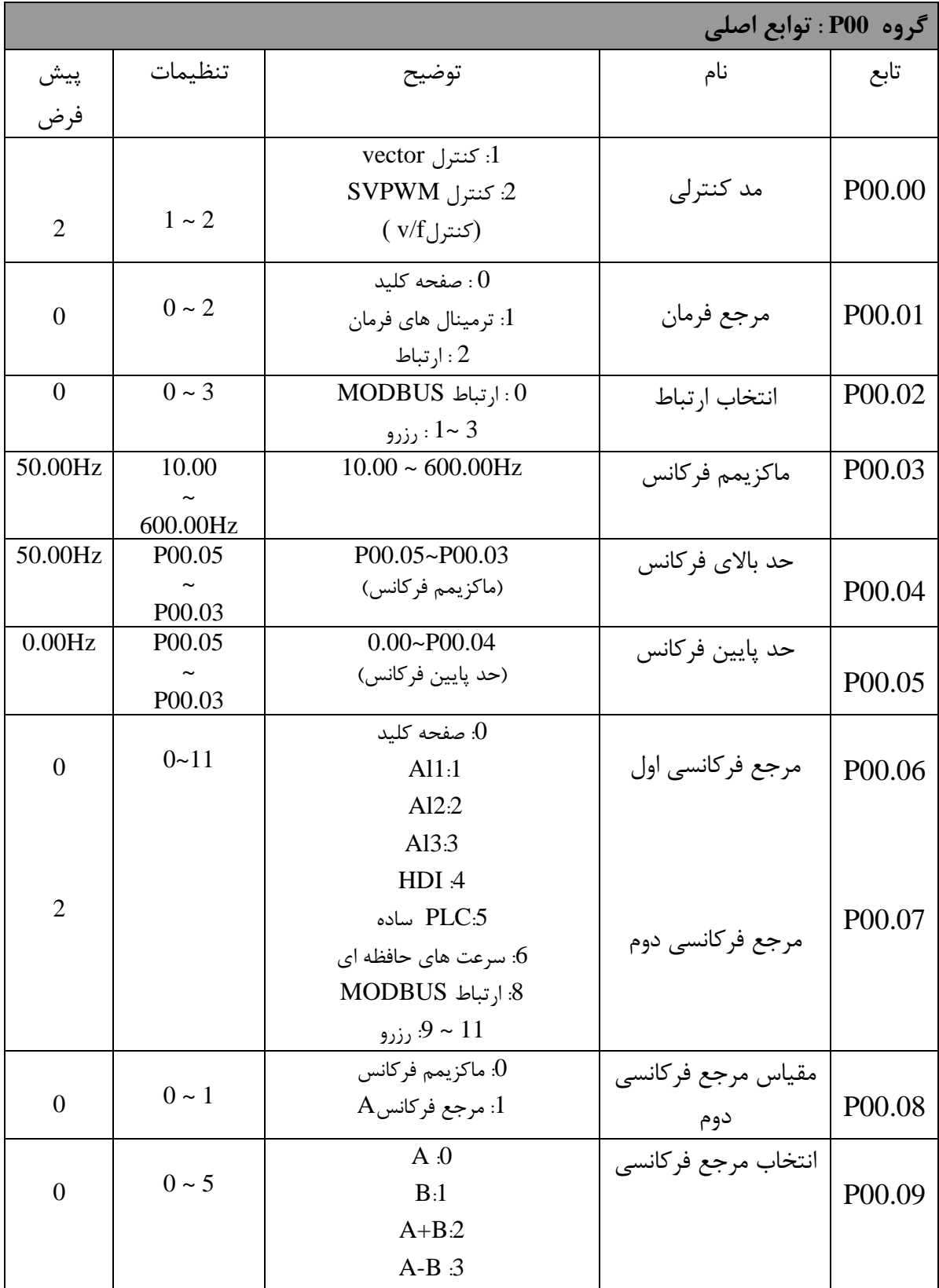

17

Tel: 011-FA0000F9

Fax: 0PI - FF99FSFP

Www.famcocorp.com E-mail: info@famcocorp.com @ @famco\_group

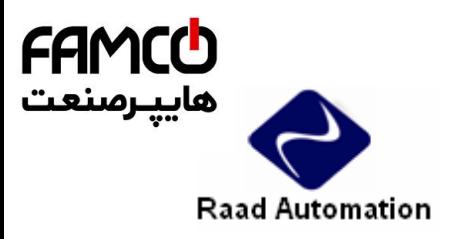

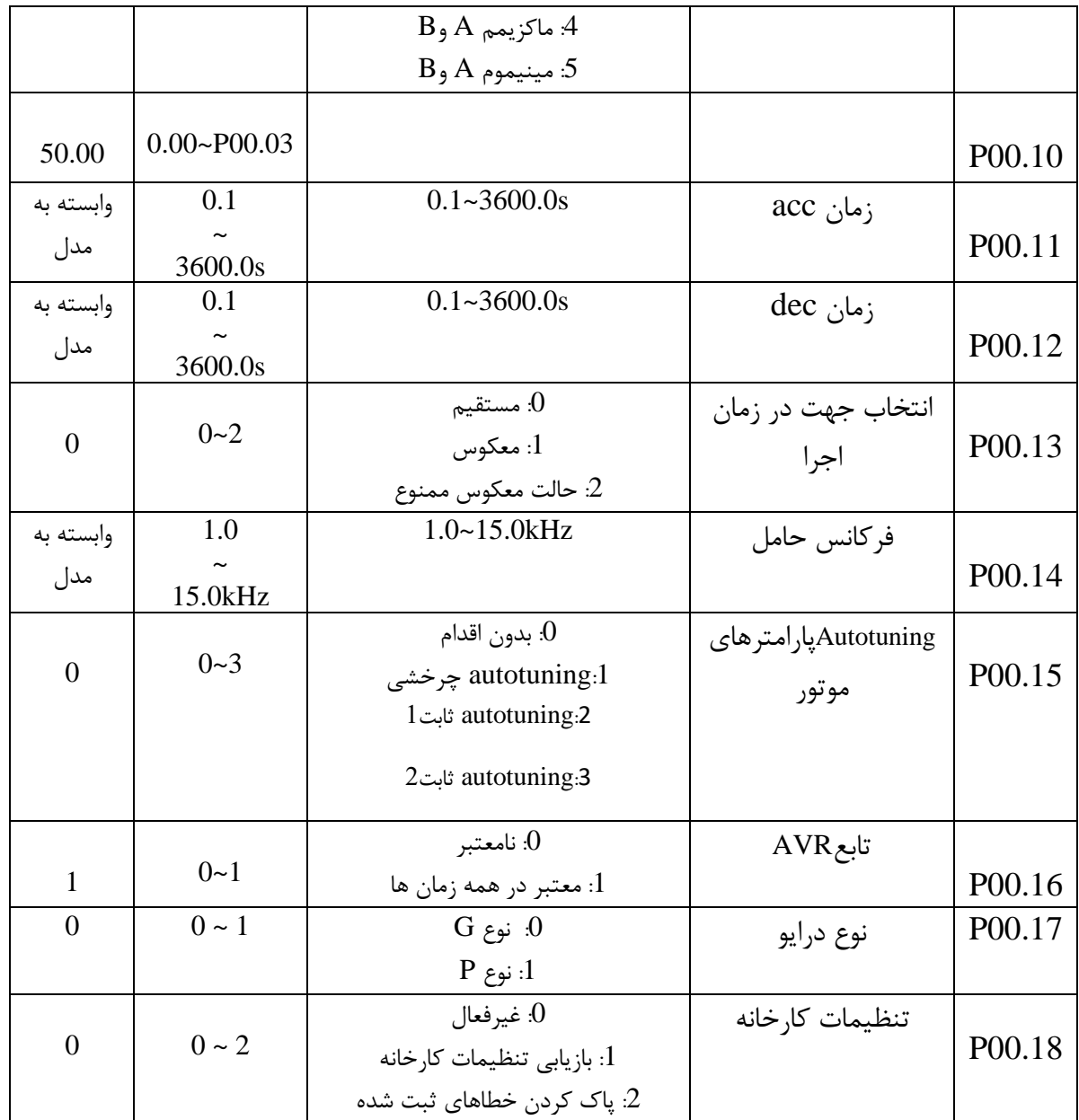

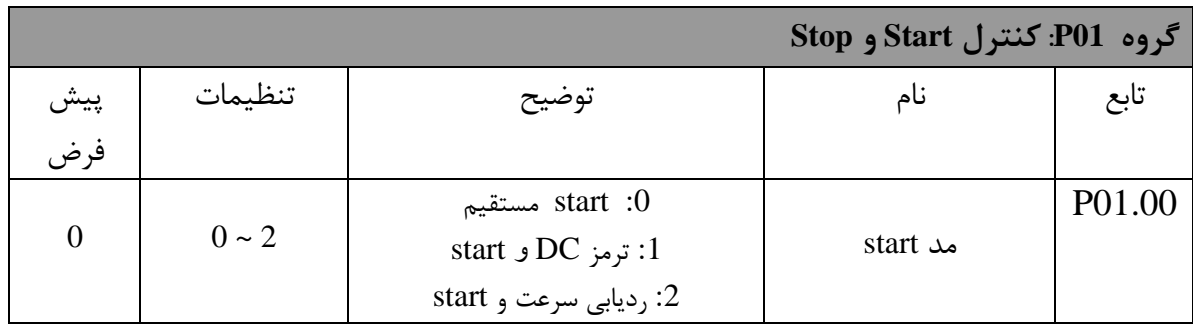

تهران، کیلومتر۲۱ بزرگراه لشگری (جاده مخصوص کرج) روبـروی پالایشگاه نفت پـارس، پلاک ۱۲

 $\Box$  Tel: or I - F  $\Lambda$  o o o o F 9

18

Fax: 011 - FF99FSF1

www.famcocorp.com E-mail: info@famcocorp.com @ @famco\_group

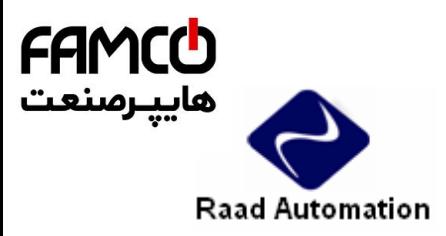

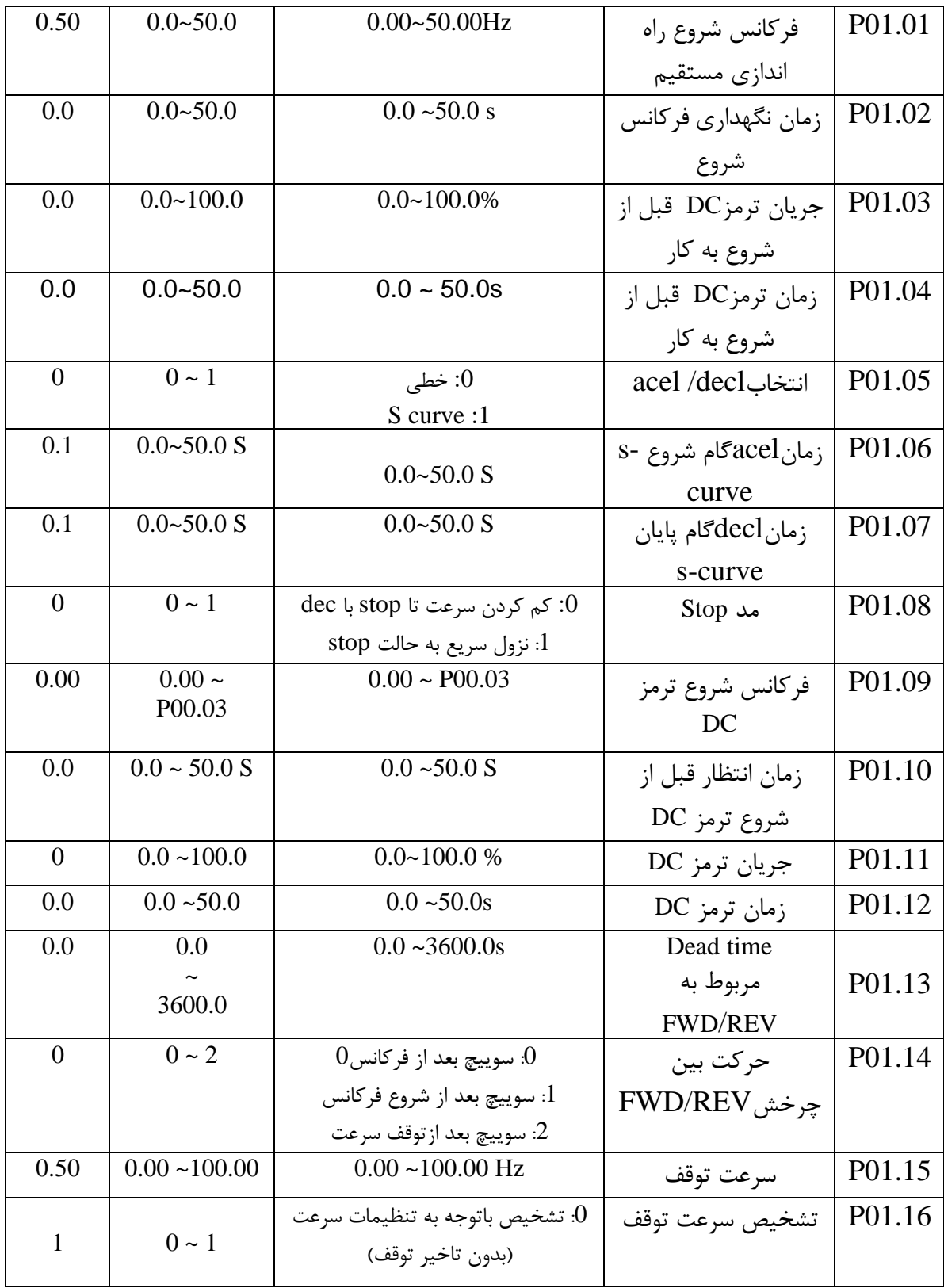

19 Tel: 011-F A 0000 F9

Fax: 0PI - FF99FSFP

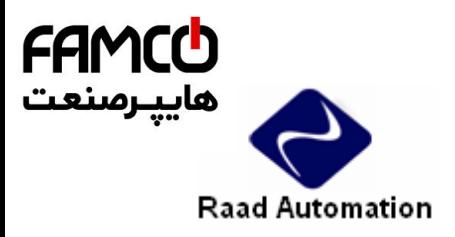

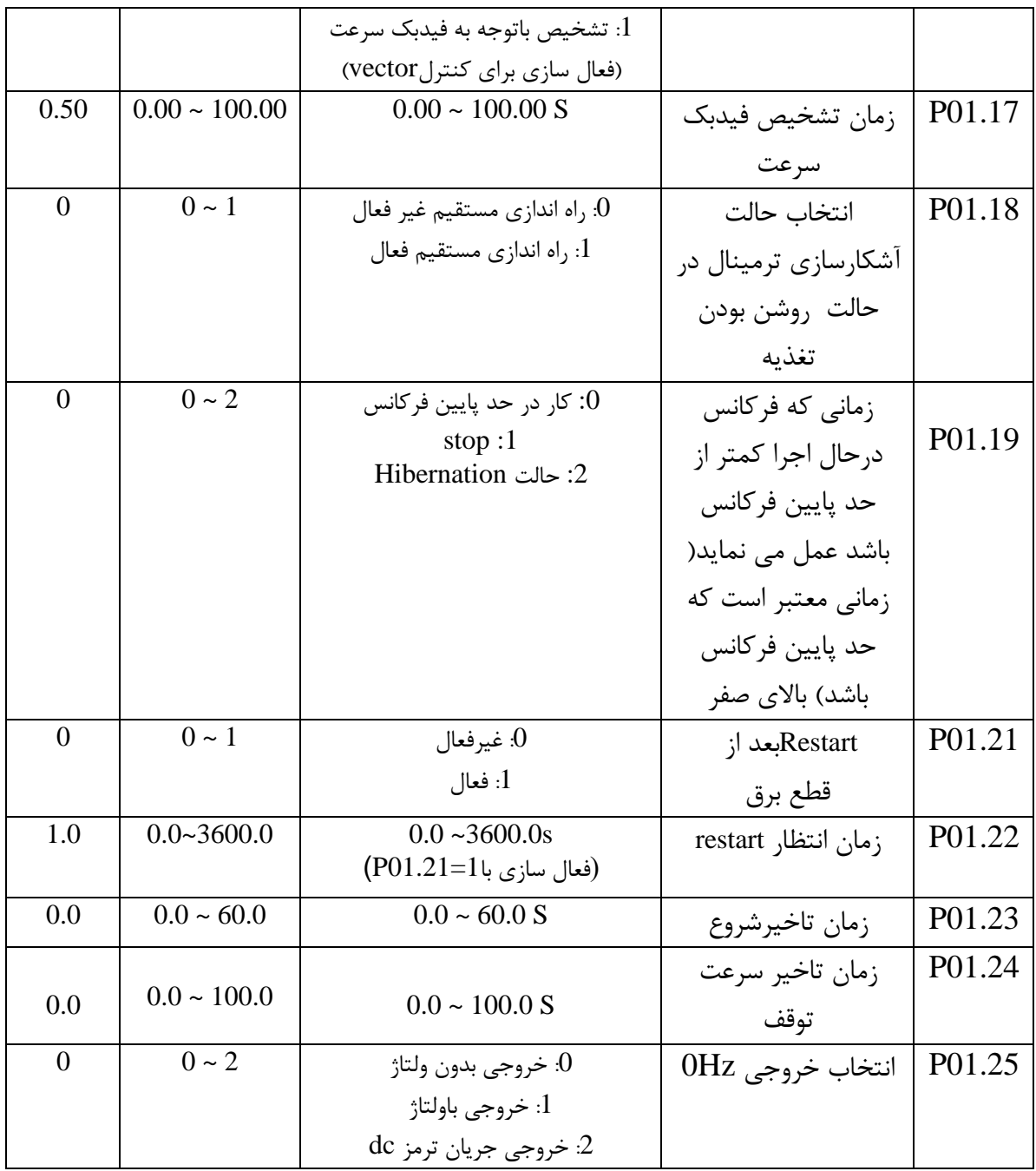

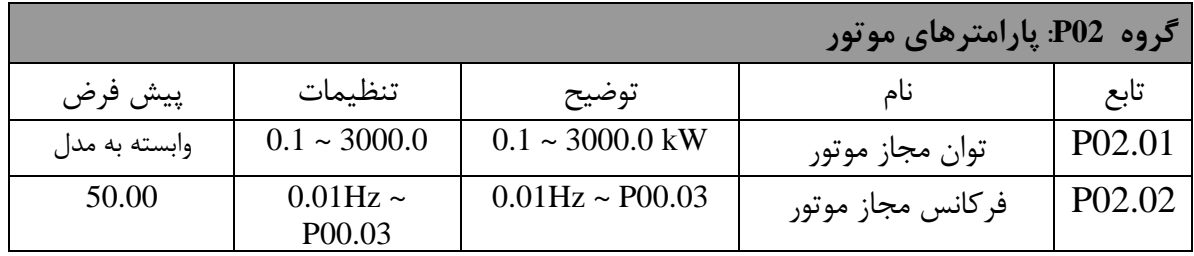

تهران، کیلومتر۲۱ بزرگراه لشگری (جاده مخصوص کرج)

$$
\begin{array}{c}\n 20 \\
\bullet \quad \text{Tel:} \circ \text{PI} - \text{F} \land \circ \circ \circ \circ \text{F} \end{array}
$$

Www.famcocorp.com E-mail: info@famcocorp.com @ @famco\_group

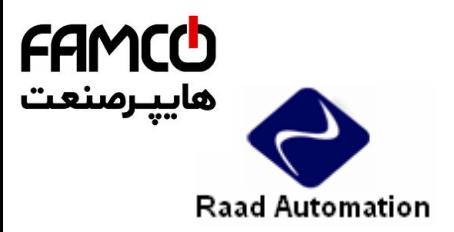

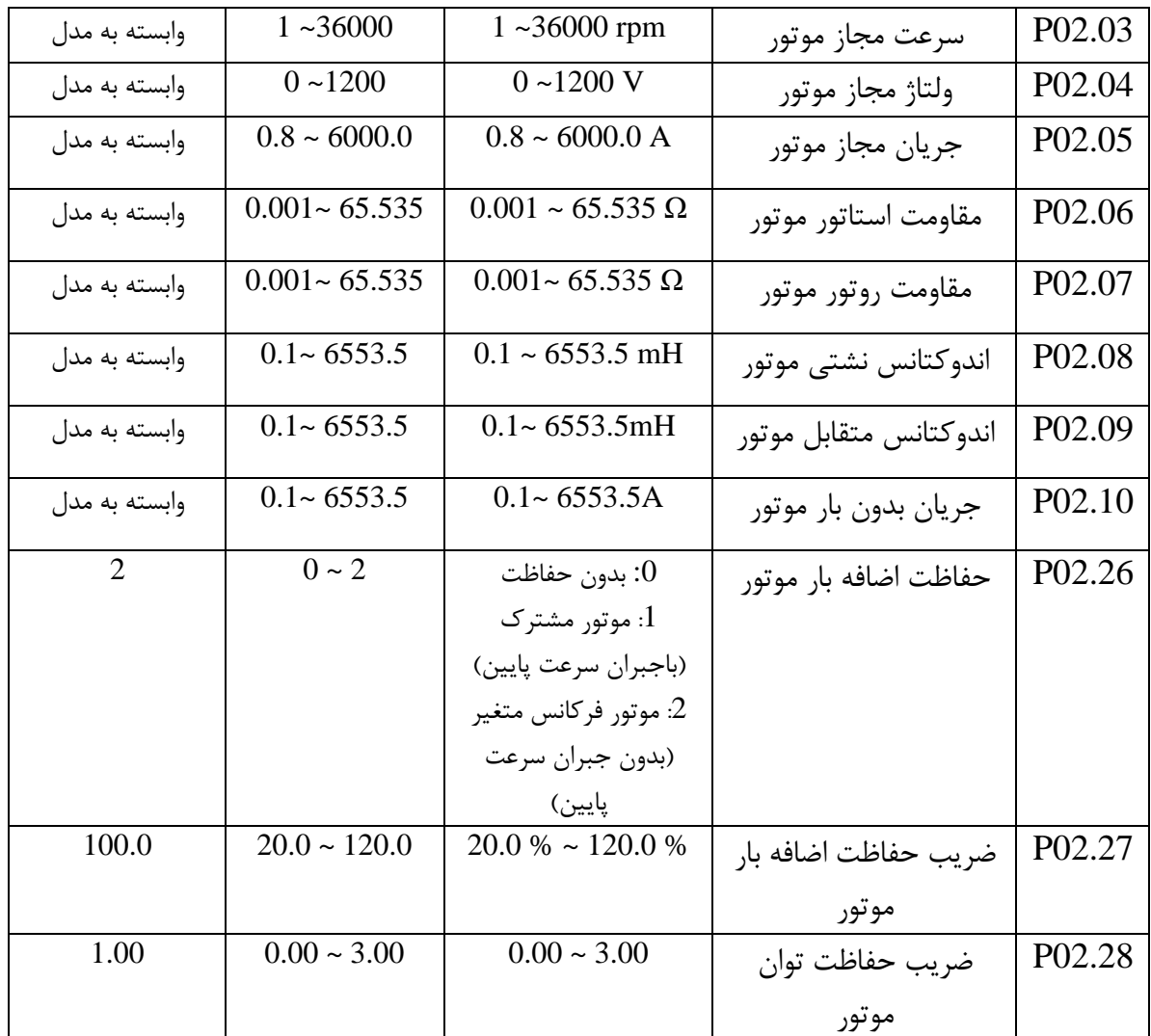

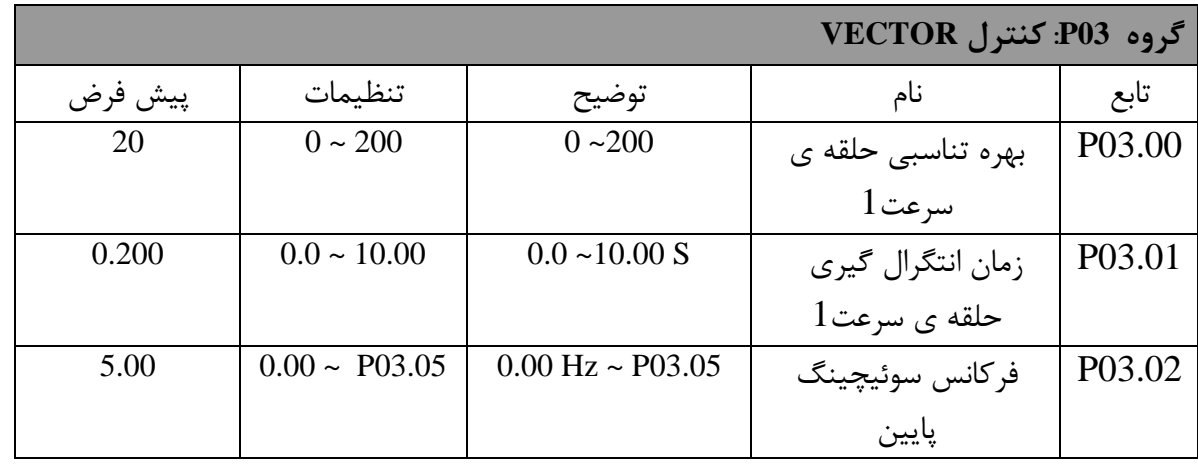

تهران، کیلومتر۲۱ بزرگراه لشگری (جاده مخصوص کرج)

روبـروی پالایشگاه نفت پـارس، پلاک ۱۲

 $21$  $\Box$  Tel: or I - F  $\Lambda$  o o o o F 9

Fax: 011 - FF99FSFP

www.famcocorp.com E-mail: info@famcocorp.com @ @famco\_group

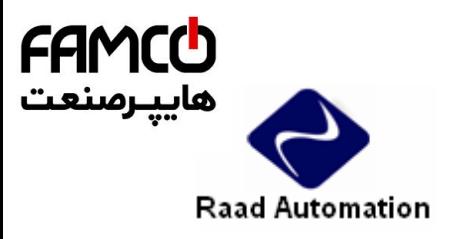

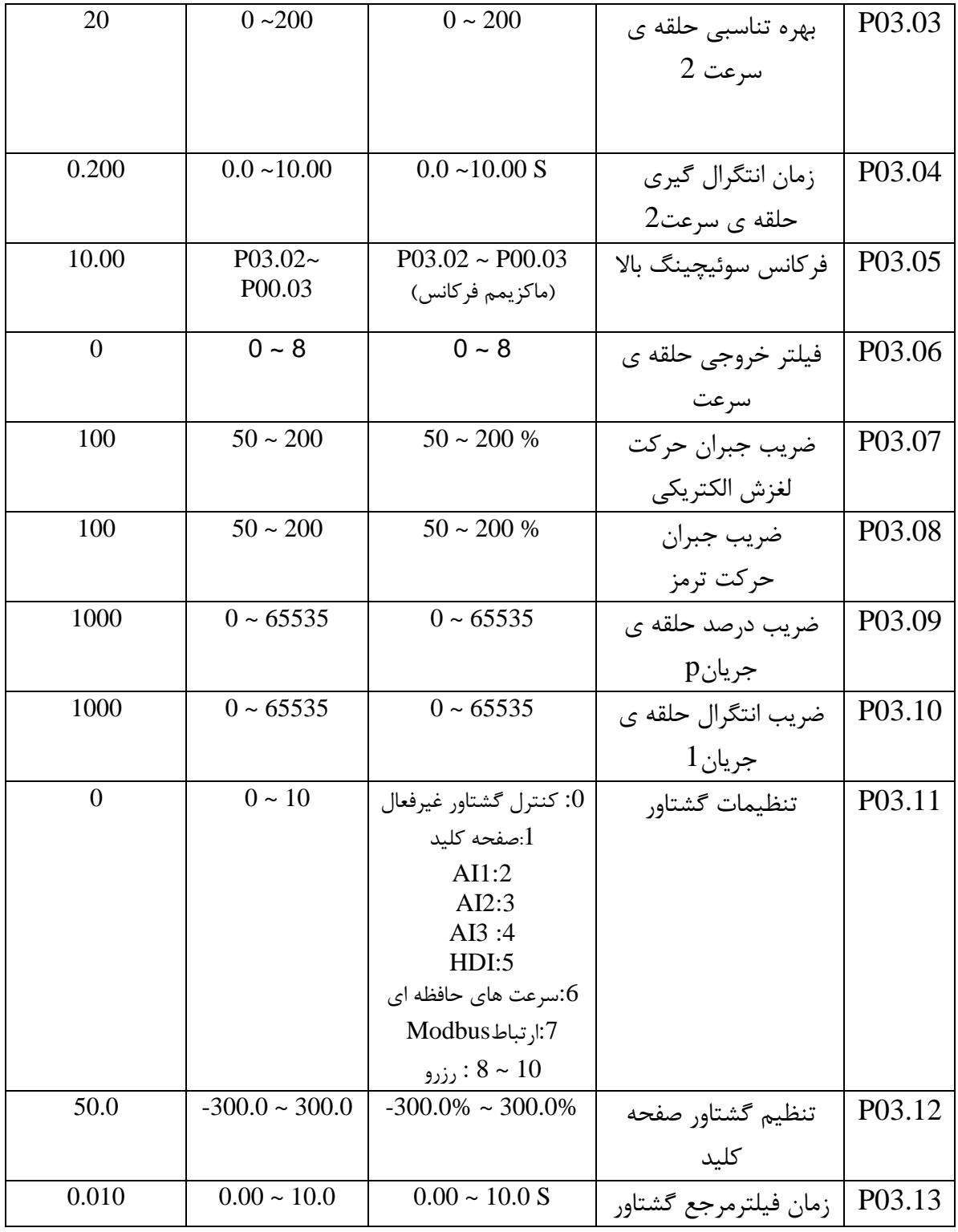

 $22$  $\Box$  Tel: or I - F  $\Lambda$  o o o o F 9

Fax: 0PI - FF99FSFP

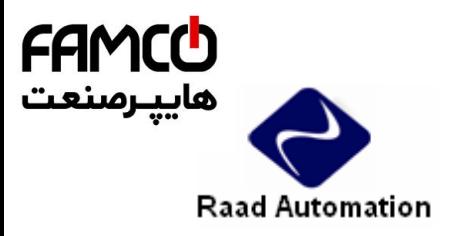

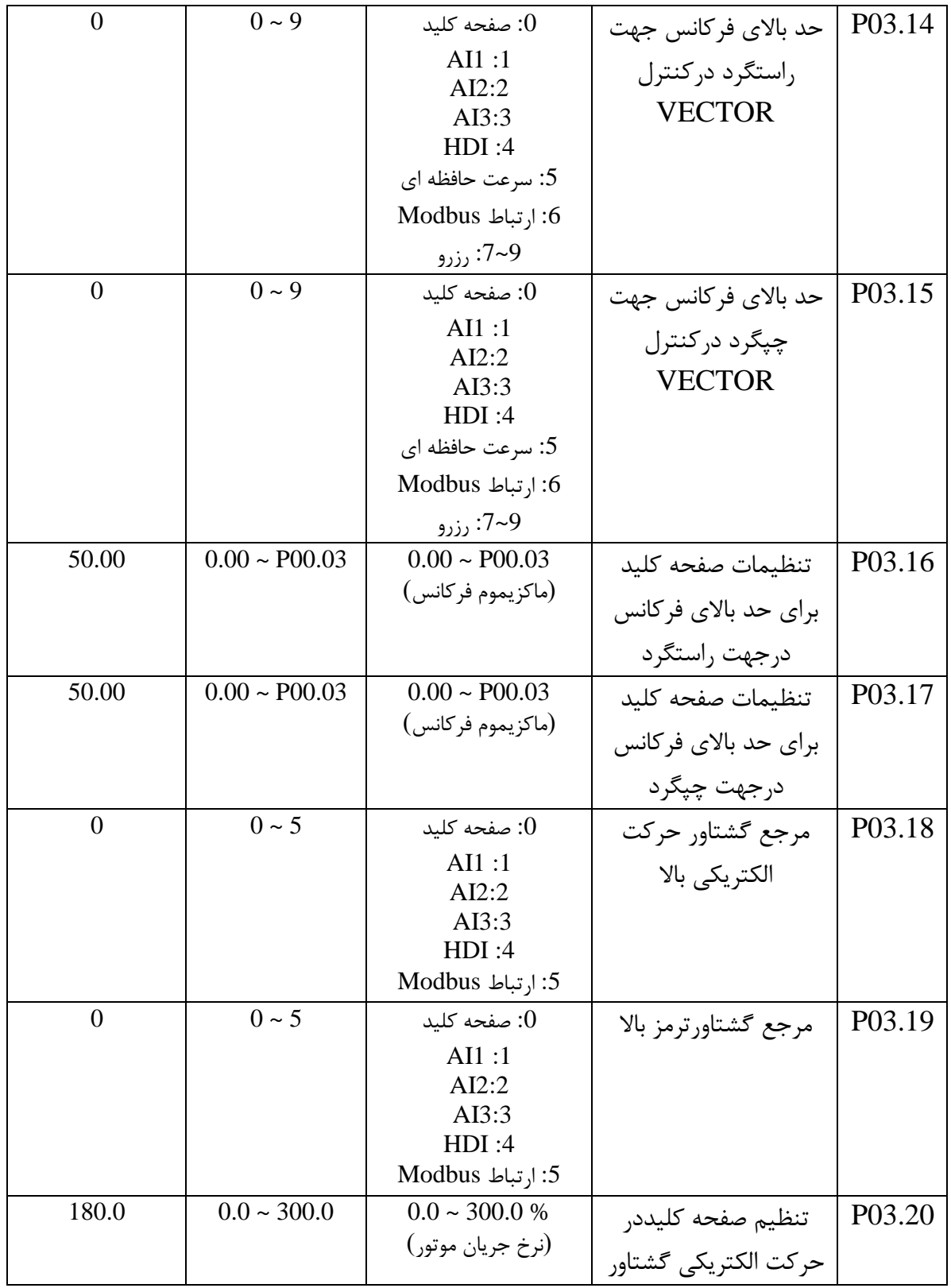

23  $\Box$  Tel: or I - F  $\Lambda$  o o o o F 9

Fax: 0PI - FF99FSFP

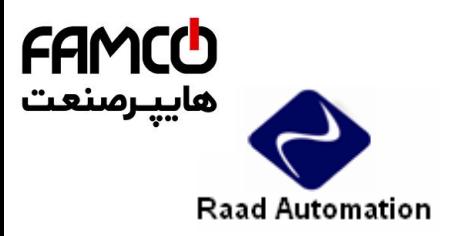

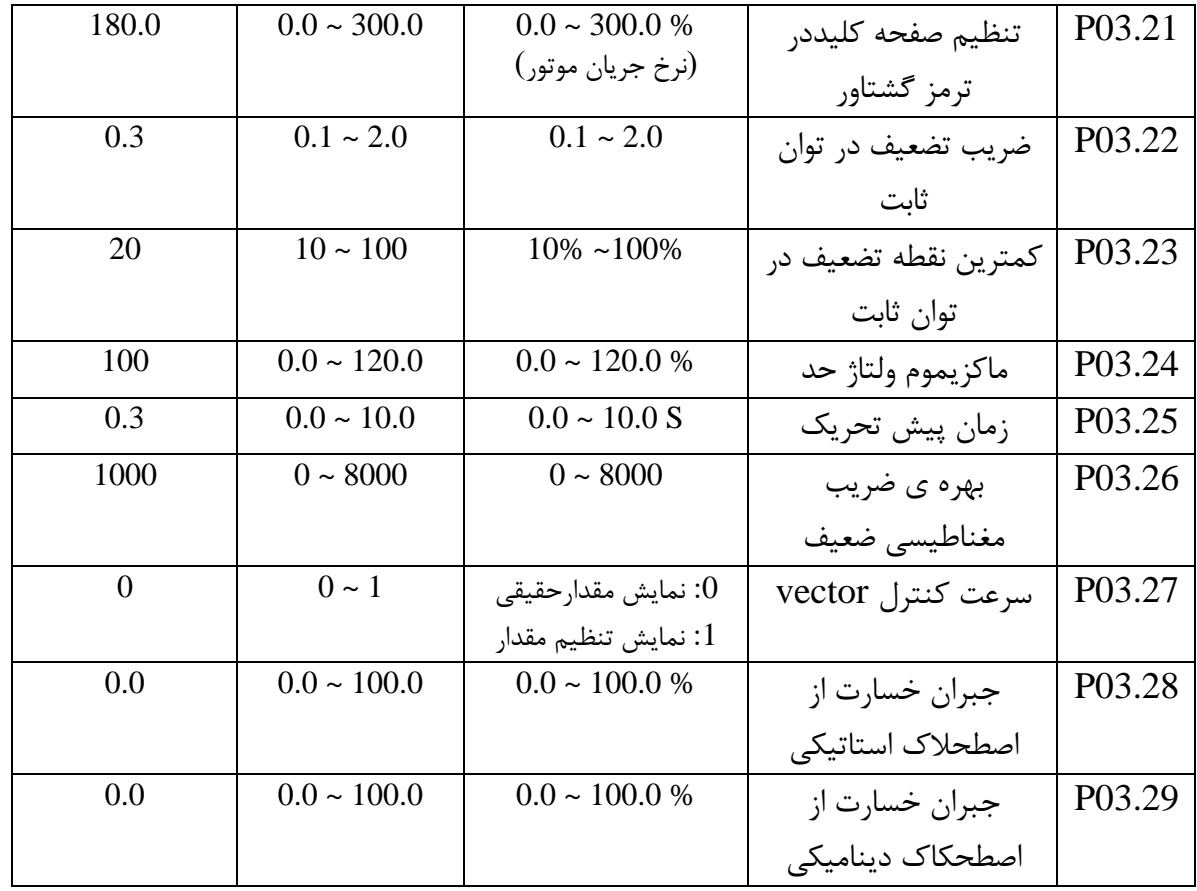

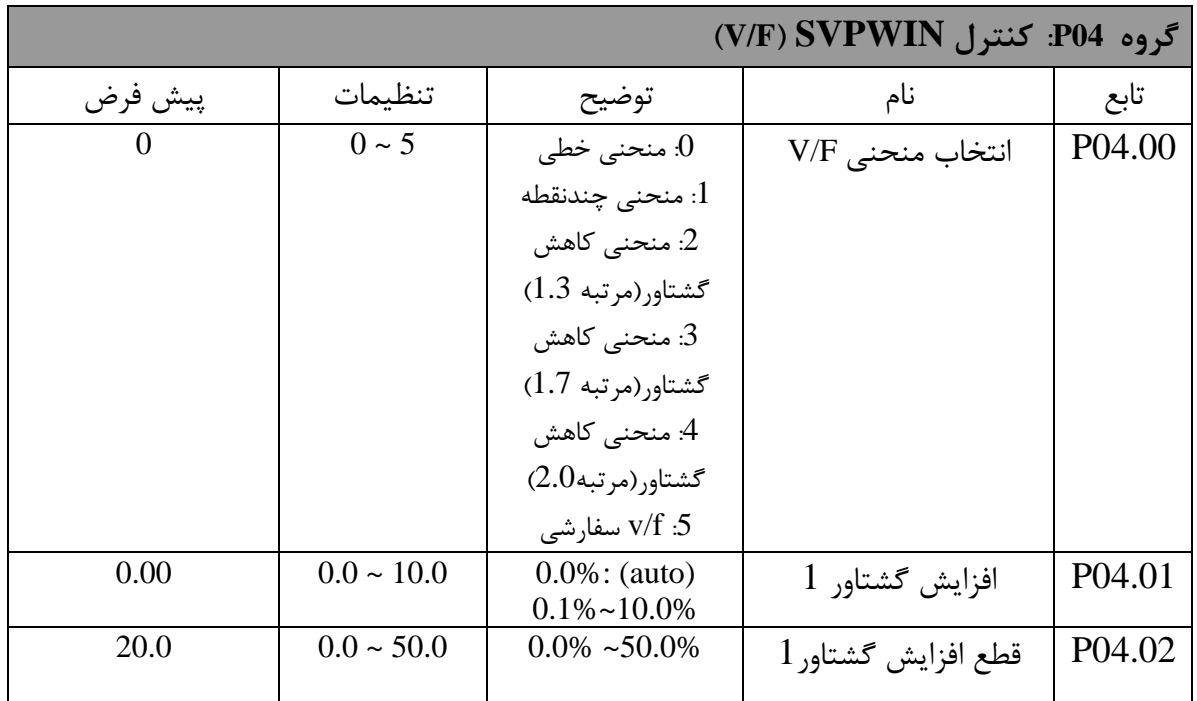

تهران ، کیلومتر۲۱ بزرگراه لشگری (جاده مخصوص کرج)

$$
24
$$
 Tel:oPI-F A o o o o F 9

O

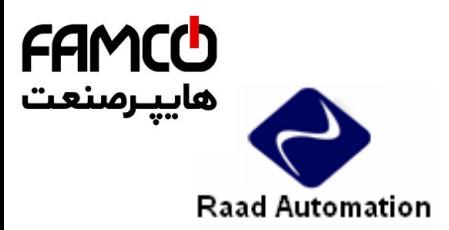

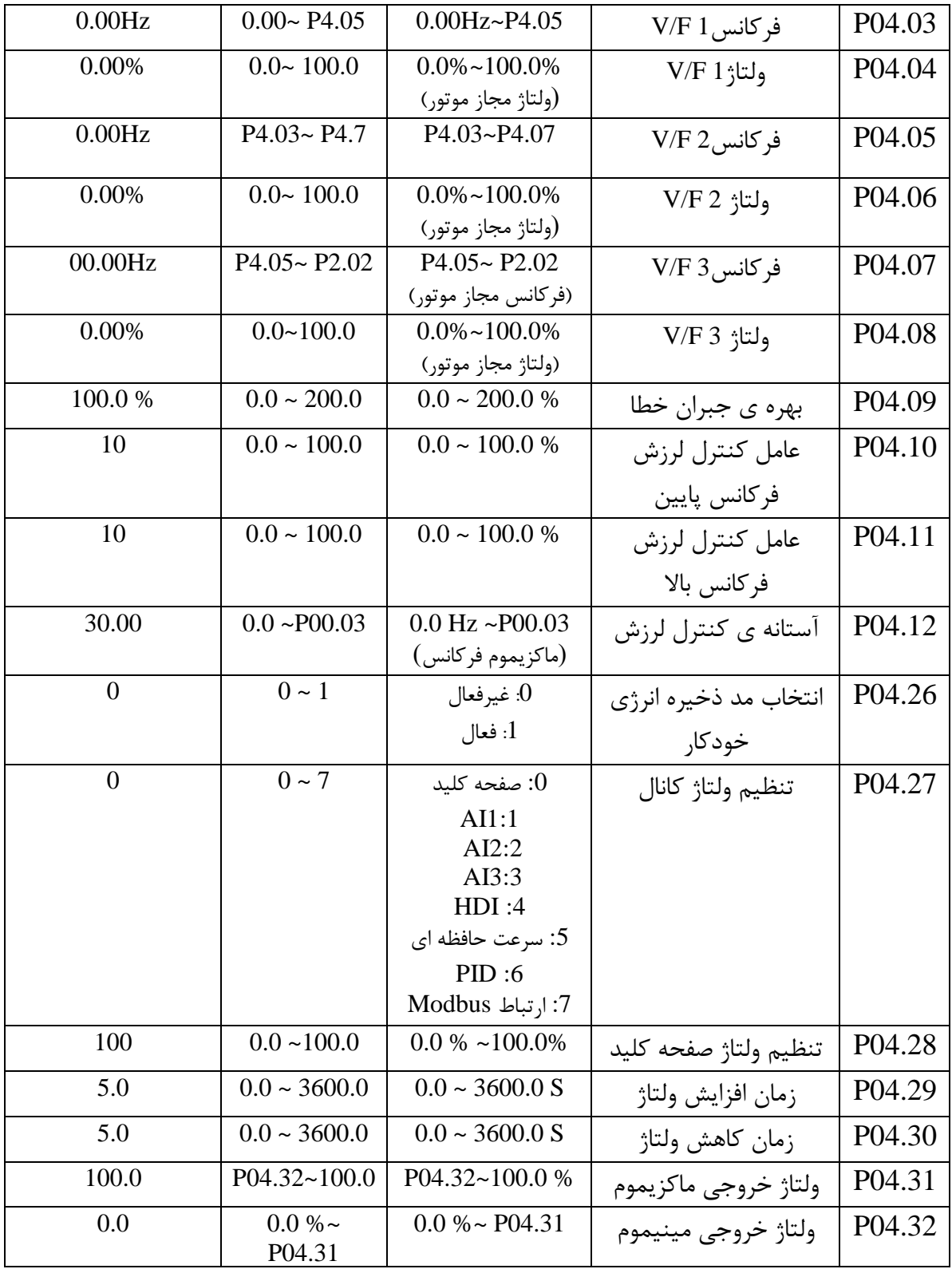

25  $\Box$  Tel: or I - F  $\Lambda$  o o o o F 9

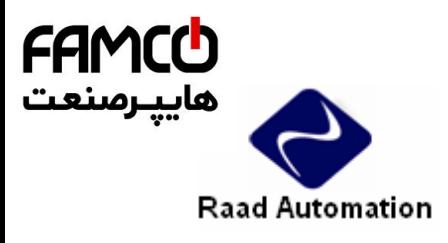

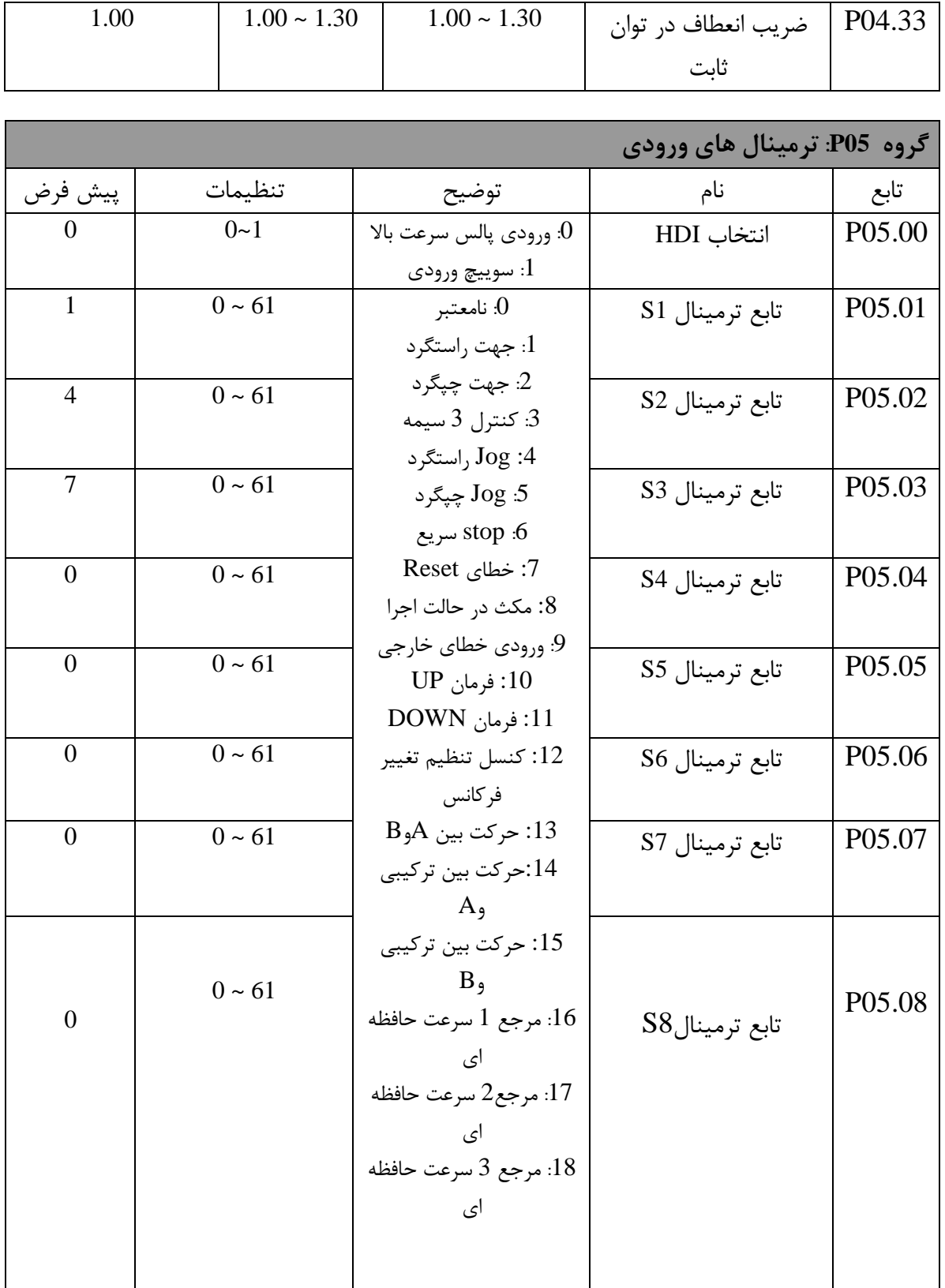

26  $\Box$  Tel:  $\Psi$ l -  $f \wedge \circ \circ \circ \circ f$   $f \wedge$ 

Fax: 0PI - FF99FSFP

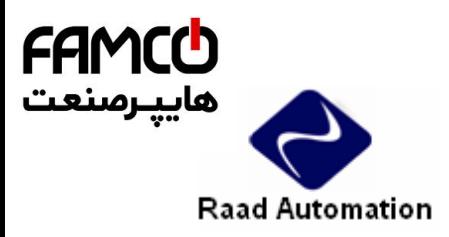

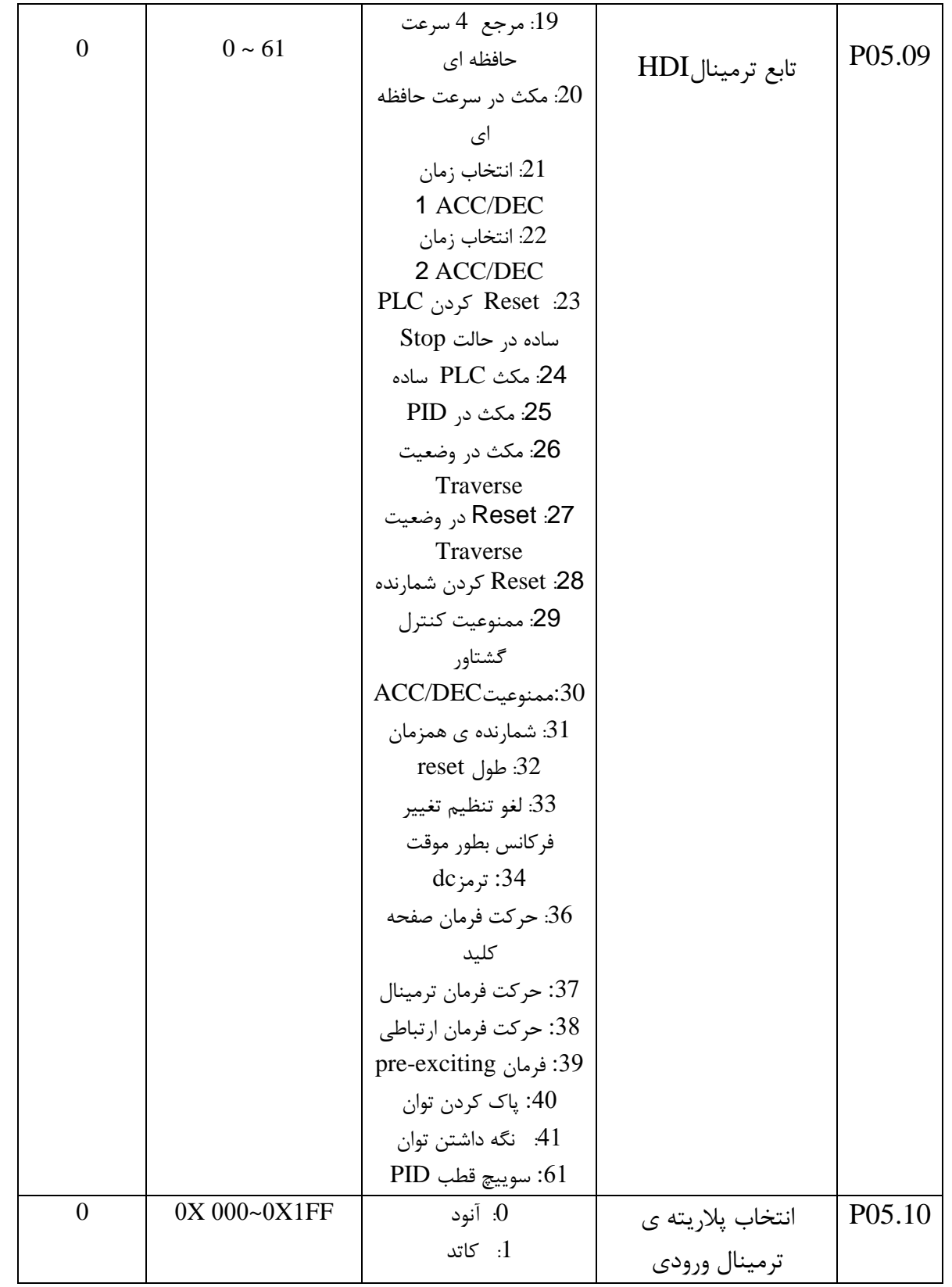

27

 $\Box$  Tel: or I - F  $\Lambda$  o o o o F 9

تهران، کیلومتر۲۱ بزرگراه لشگری (جاده مخصوص کرج)

Fax: 0PI - FF99FSFP

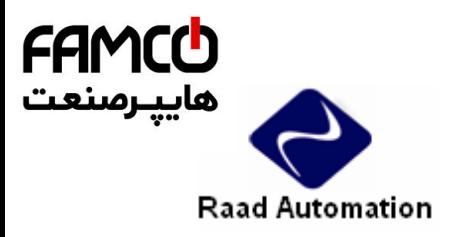

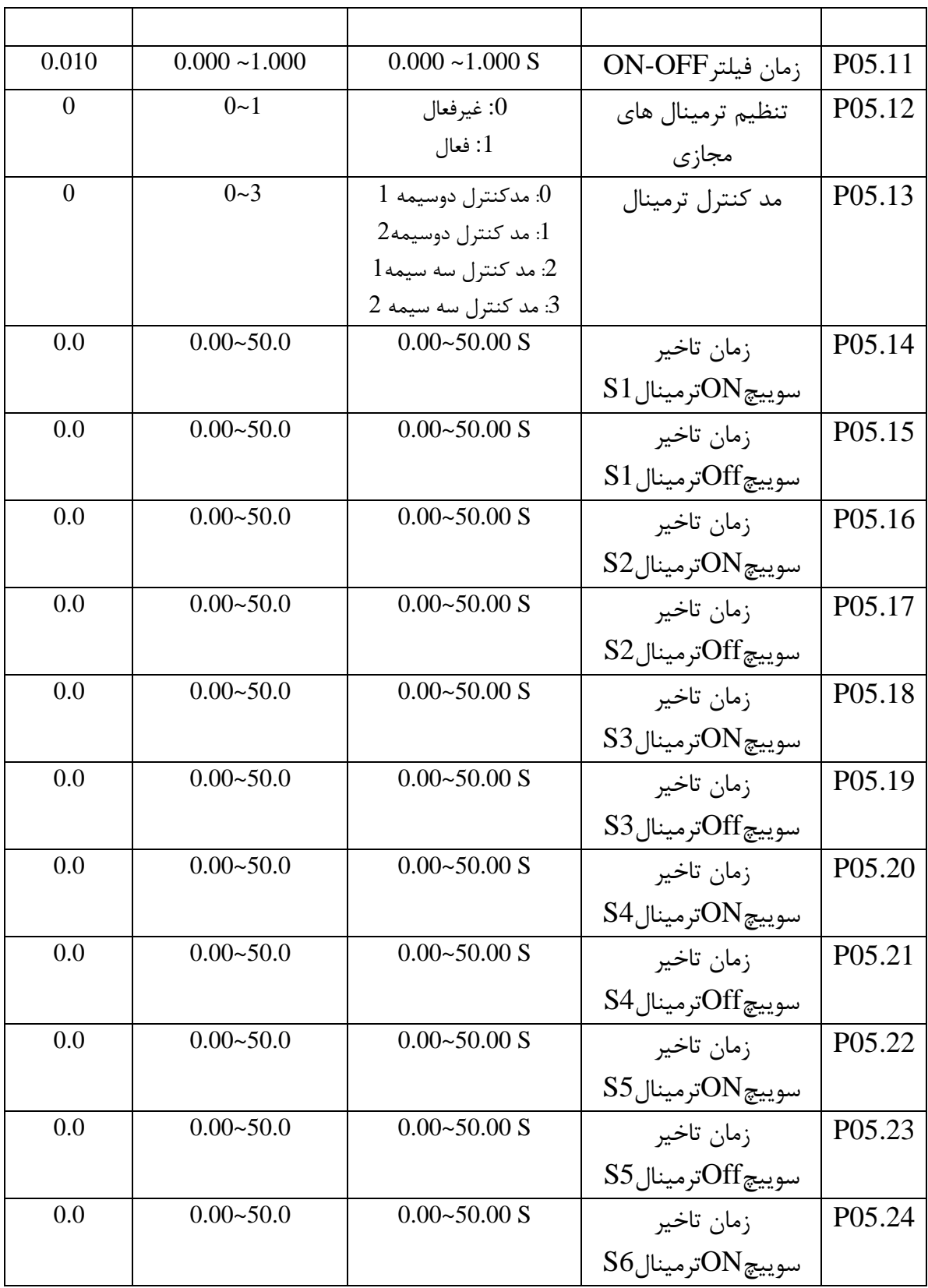

28  $\Box$  Tel: or I - F  $\Lambda$  o o o o F 9

Fax: 0PI - FF99FSFP

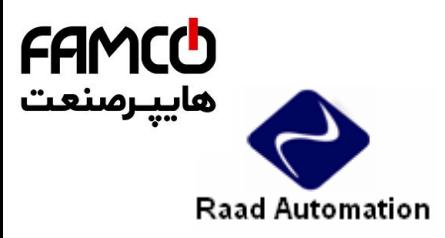

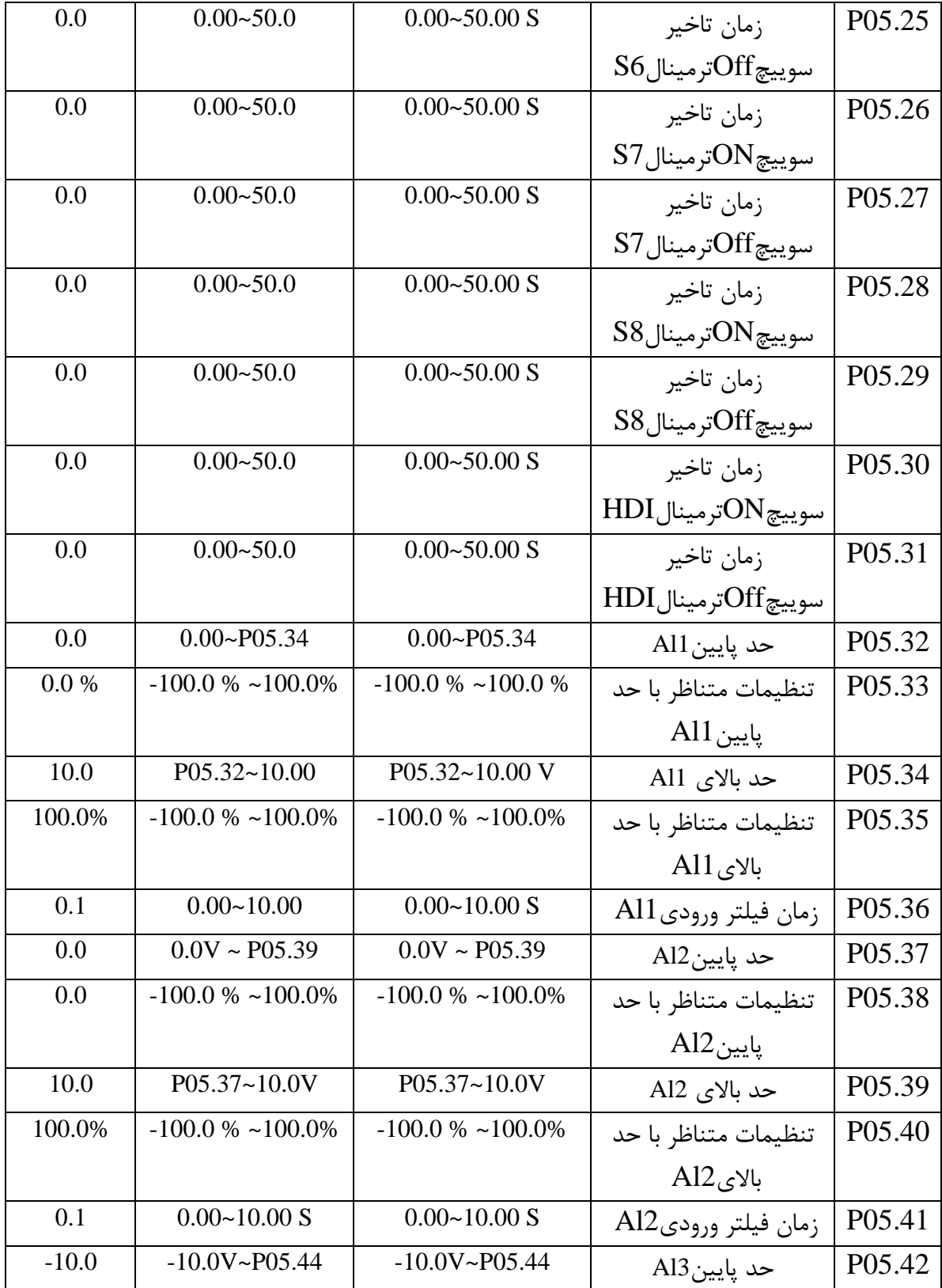

29 Tel: 011-FA0000F9

![](_page_29_Picture_0.jpeg)

![](_page_29_Picture_30.jpeg)

![](_page_29_Picture_31.jpeg)

30  $\Box$  Tel: or I - F  $\Lambda$  o o o o F 9

Fax: 011 - FF99FSFP

Www.famcocorp.com E-mail: info@famcocorp.com @ @famco\_group

![](_page_30_Picture_0.jpeg)

![](_page_30_Picture_29.jpeg)

31  $\Box$  Tel: or I - F  $\Lambda$  o o o o F 9

Fax: 011 - FF99FSFY

![](_page_31_Picture_0.jpeg)

![](_page_31_Picture_253.jpeg)

32  $\Box$  Tel: or I - F  $\Lambda$  o o o o F 9 Fax: 0PI - FF99FSFP

![](_page_32_Picture_0.jpeg)

![](_page_32_Picture_24.jpeg)

$$
\begin{array}{c}\n 33 \\
\bullet \quad \text{Tel:} \circ \text{PL} - \text{F} \land \circ \circ \circ \circ \text{F} \end{array}
$$

![](_page_33_Picture_0.jpeg)

![](_page_33_Picture_288.jpeg)

![](_page_33_Picture_289.jpeg)

34  $\Box$  Tel: or I - F  $\Lambda$  o o o o F 9

Fax: 011 - FF99FSFP

Www.famcocorp.com E-mail: info@famcocorp.com @ @famco\_group

![](_page_34_Picture_0.jpeg)

![](_page_34_Picture_233.jpeg)

تهران، کیلومتر۲۱ بزرگراه لشگری (جاده مخصوص کرج)

$$
\begin{array}{c}\n 35 \\
\bullet \quad \text{Tel:} \circ \text{PI} - \text{F} \land \circ \circ \circ \circ \text{F} \end{array}
$$

Fax: 0PI - FF99FSFP

Www.famcocorp.com E-mail: info@famcocorp.com @ @famco\_group

![](_page_35_Picture_0.jpeg)

![](_page_35_Picture_29.jpeg)

36  $\Box$  Tel: or I - F  $\Lambda$  o o o o F 9

![](_page_36_Picture_0.jpeg)

![](_page_36_Picture_29.jpeg)

37  $\Box$  Tel: or I - F  $\Lambda$  o o o o F 9

![](_page_37_Picture_0.jpeg)

![](_page_37_Picture_30.jpeg)

38

 $\Box$  Tel: or I - F  $\Lambda$  o o o o F 9

Fax: 011 - FF99FSFP

![](_page_38_Picture_0.jpeg)

![](_page_38_Picture_29.jpeg)

39  $\Box$  Tel: or I - F  $\Lambda$  o o o o F 9

تهران، کیلومتر۲۱ بزرگراه لشگری (جاده مخصوص کرج)

Fax: 0PI - FF99FSFP

روبـروی پالایشگاه نفت پـارس، پلاک ۱۲

![](_page_39_Picture_0.jpeg)

![](_page_39_Picture_194.jpeg)

40  $\Box$  Tel: or I - F  $\Lambda$  o o o o F 9 Fax: 011 - FF99FSFP

![](_page_40_Picture_0.jpeg)

![](_page_40_Picture_243.jpeg)

41  $\Box$  Tel: or I - F  $\Lambda$  o o o o F 9 Fax: 011 - FF99FSFP

![](_page_41_Picture_0.jpeg)

![](_page_41_Picture_27.jpeg)

![](_page_41_Picture_28.jpeg)

$$
\begin{array}{c} 42 \\ \text{Tel:} \circ \text{PI} - \text{F} \land \circ \circ \circ \circ \text{ F} \end{array}
$$

O

Fax: 011 - FF99FSFP

![](_page_42_Picture_0.jpeg)

![](_page_42_Picture_30.jpeg)

43  $\Box$  Tel: or I - F  $\Lambda$  o o o o F 9

تهران، کیلومتر۲۱ بزرگراه لشگری (جاده مخصوص کرج)

Fax: 011 - FF99FSFP

![](_page_43_Picture_0.jpeg)

![](_page_43_Picture_29.jpeg)

44  $\Box$  Tel: or I - F  $\Lambda$  o o o o F 9

![](_page_44_Picture_0.jpeg)

![](_page_44_Picture_28.jpeg)

![](_page_44_Picture_29.jpeg)

تهران، کیلومتر۲۱ بزرگراه لشگری (جاده مخصوص کرج)

$$
\begin{array}{c}\n 45 \\
\bullet \quad \text{Tel:} \circ \text{PI} - \text{F} \land \circ \circ \circ \circ \text{F} \end{array}
$$

Fax: 011 - FF99FSFP

Www.famcocorp.com E-mail: info@famcocorp.com @ @famco\_group

![](_page_45_Picture_0.jpeg)

![](_page_45_Picture_26.jpeg)

46 Tel: 011-FA0000F9

تهران، کیلومتر۲۱ بزرگراه لشگری (جاده مخصوص کرج)

Fax: 0PI - FF99FSFP

![](_page_46_Picture_0.jpeg)

![](_page_46_Picture_291.jpeg)

47  $\Box$  Tel: or I - F  $\Lambda$  o o o o F 9 Fax: 011 - FF99FSFP

![](_page_47_Picture_0.jpeg)

![](_page_47_Picture_32.jpeg)

48  $\Box$  Tel:  $\Psi$ l -  $f \wedge \circ \circ \circ \circ f$   $f \wedge$ 

![](_page_48_Picture_0.jpeg)

![](_page_48_Picture_26.jpeg)

49 Tel: 011-FA0000F9

![](_page_49_Picture_0.jpeg)

 $\Gamma$ 

 $\mathcal{L}$ 

![](_page_49_Picture_45.jpeg)

 $\mathbf{I}$ 

www.famcocorp.com E-mail: info@famcocorp.com @ @famco\_group

50  $\Box$  Tel: or I - F  $\Lambda$  o o o o F 9

تهران، کیلومتر۲۱ بزرگراه لشگری (جاده مخصوص کرج)

H

Fax: 011 - FF99FSF1

![](_page_50_Picture_0.jpeg)

![](_page_50_Picture_31.jpeg)

![](_page_50_Picture_32.jpeg)

![](_page_50_Picture_33.jpeg)

تهران، کیلومتر۲۱ بزرگراه لشگری (جاده مخصوص کرج)

روبـروی پالایشگاه نفت پـارس، پلاک ۱۲

51  $\Box$  Tel: or I - F  $\Lambda$  o o o o F 9

Fax: 0PI - FF99FSFP

Www.famcocorp.com E-mail: info@famcocorp.com @ @famco\_group

![](_page_51_Picture_0.jpeg)

![](_page_51_Picture_29.jpeg)

52  $\Box$  Tel: or I - F  $\Lambda$  o o o o F 9

![](_page_52_Picture_0.jpeg)

![](_page_52_Picture_215.jpeg)

53  $\Box$  Tel: or I - F  $\Lambda$  o o o o F 9

Fax: 0PI - FF99FSFP

![](_page_53_Picture_0.jpeg)

## **گروه 16P: توابع ETHERNET**

![](_page_53_Picture_292.jpeg)

www.famcocorp.com E-mail: info@famcocorp.com @ @famco\_group

54 Tel: 011-FA0000F9

![](_page_54_Picture_0.jpeg)

![](_page_54_Picture_31.jpeg)

![](_page_54_Picture_32.jpeg)

تهران، کیلومتر۲۱ بزرگراه لشگری (جاده مخصوص کرج)

www.famcocorp.com E-mail: info@famcocorp.com @ @famco\_group

![](_page_55_Picture_0.jpeg)

![](_page_55_Picture_261.jpeg)

56  $\Box$  Tel: or I - F  $\Lambda$  o o o o F 9

Fax: 011 - FF99FSFP

![](_page_56_Picture_0.jpeg)

![](_page_56_Picture_261.jpeg)

#### **خطاها :**

**عیب یابی:**

**پیغام های خطا به همراه علت ایجاد خطا و اقدامات اصالحی**

![](_page_56_Picture_262.jpeg)

57  $\Box$  Tel: or I - F  $\Lambda$  o o o o F 9

Fax: 0PI - FF99FSFP

Www.famcocorp.com E-mail: info@famcocorp.com @ @famco\_group

![](_page_57_Picture_0.jpeg)

![](_page_57_Picture_30.jpeg)

تهران، کیلومتر۲۱ بزرگراه لشگری (جاده مخصوص کرج)

58  $\Box$  Tel: or I - F  $\Lambda$  o o o o F 9

Fax: 011 - FF99FSFP

Www.famcocorp.com E-mail: info@famcocorp.com

@ @famco\_group

![](_page_58_Picture_0.jpeg)

![](_page_58_Picture_31.jpeg)

59  $\Box$  Tel:  $\Psi$ l -  $f \wedge \circ \circ \circ \circ f$   $f \wedge$ 

Fax: 0PI - FF99FSFP

![](_page_59_Picture_0.jpeg)

![](_page_59_Picture_29.jpeg)

60  $\Box$  Tel: or I - F  $\Lambda$  o o o o F 9

Fax: 011 - FF99FSFP

![](_page_60_Picture_0.jpeg)

![](_page_60_Picture_304.jpeg)

61  $\Box$  Tel: or I - F  $\Lambda$  o o o o F 9 Fax: 011 - FF99FSFP

Www.famcocorp.com E-mail: info@famcocorp.com @ @famco\_group